# Oracle® Database

Migrating Non-CDBs to New Hardware with the Same Operating System and for a New Release

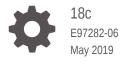

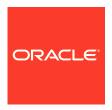

Oracle Database Migrating Non-CDBs to New Hardware with the Same Operating System and for a New Release, 18c

E97282-06

Copyright © 2018, 2019, Oracle and/or its affiliates. All rights reserved.

Primary Authors: Sunil Surabhi, Nirmal Kumar

Contributing Authors: Lance Ashdown, Padmaja Potineni, Rajesh Bhatiya, Prakash Jashnani, Douglas Williams. Mark Bauer

Contributors: Roy Swonger, Byron Motta, Hector Vieyra Farfan, Carol Tagliaferri, Mike Dietrich, Marcus Doeringer, Umesh Aswathnarayana Rao, Rae Burns, Subrahmanyam Kodavaluru, Cindy Lim, Amar Mbaye, Akash Pathak, Thomas Zhang, Zhihai Zhang

This software and related documentation are provided under a license agreement containing restrictions on use and disclosure and are protected by intellectual property laws. Except as expressly permitted in your license agreement or allowed by law, you may not use, copy, reproduce, translate, broadcast, modify, license, transmit, distribute, exhibit, perform, publish, or display any part, in any form, or by any means. Reverse engineering, disassembly, or decompilation of this software, unless required by law for interoperability, is prohibited.

The information contained herein is subject to change without notice and is not warranted to be error-free. If you find any errors, please report them to us in writing.

If this is software or related documentation that is delivered to the U.S. Government or anyone licensing it on behalf of the U.S. Government, then the following notice is applicable:

U.S. GOVERNMENT END USERS: Oracle programs, including any operating system, integrated software, any programs installed on the hardware, and/or documentation, delivered to U.S. Government end users are "commercial computer software" pursuant to the applicable Federal Acquisition Regulation and agency-specific supplemental regulations. As such, use, duplication, disclosure, modification, and adaptation of the programs, including any operating system, integrated software, any programs installed on the hardware, and/or documentation, shall be subject to license terms and license restrictions applicable to the programs. No other rights are granted to the U.S. Government.

This software or hardware is developed for general use in a variety of information management applications. It is not developed or intended for use in any inherently dangerous applications, including applications that may create a risk of personal injury. If you use this software or hardware in dangerous applications, then you shall be responsible to take all appropriate fail-safe, backup, redundancy, and other measures to ensure its safe use. Oracle Corporation and its affiliates disclaim any liability for any damages caused by use of this software or hardware in dangerous applications.

Oracle and Java are registered trademarks of Oracle and/or its affiliates. Other names may be trademarks of their respective owners.

Intel and Intel Xeon are trademarks or registered trademarks of Intel Corporation. All SPARC trademarks are used under license and are trademarks or registered trademarks of SPARC International, Inc. AMD, Opteron, the AMD logo, and the AMD Opteron logo are trademarks or registered trademarks of Advanced Micro Devices. UNIX is a registered trademark of The Open Group.

This software or hardware and documentation may provide access to or information about content, products, and services from third parties. Oracle Corporation and its affiliates are not responsible for and expressly disclaim all warranties of any kind with respect to third-party content, products, and services unless otherwise set forth in an applicable agreement between you and Oracle. Oracle Corporation and its affiliates will not be responsible for any loss, costs, or damages incurred due to your access to or use of third-party content, products, or services, except as set forth in an applicable agreement between you and Oracle.

# Contents

### Preface

| Documentation Accessibility                                                                                                    | vi                              |
|----------------------------------------------------------------------------------------------------|---------------------------------|
| Migrating and Upgrading Oracle Database                                                                                                    |                                 |
| Overview of Active Database Duplication                                                                                                    | 1-1                             |
| Active Database Duplication Using Backup Sets                                                                                                    | 1-2                             |
| Preparing Servers and Network for Database Duplication                                                                                                    |                                 |
| Prerequisites Specific to Active Database Duplication                                                                                                    | 2-1                             |
| Checklist for Preparing Active Database Duplication                                                                                                    | 2-2                             |
| Configuring RMAN Channels for Use in Oracle Database Duplication                                                                                                    | 2-3                             |
| Configuring Automatic Channels Across File Systems                                                                                                    | 2-3                             |
| Configuring Channels for Active Database Duplication                                                                                                    | 2-4                             |
| Preparing the Primary Instance on the Source Host                                                                                                    |                                 |
|                                                                                                    |                                 |
| Configuring SQL*Net to Prepare the Primary Instance on the Source Host                                                                                                    | 3-1                             |
| Configuring SQL*Net to Prepare the Primary Instance on the Source Host  Preparing the Auxiliary Instance on the Destination Host                                                                                                    | 3-1                             |
|                                                                                                    | 3-1<br>4-2                      |
| Preparing the Auxiliary Instance on the Destination Host                                                                                                    |                                 |
| Preparing the Auxiliary Instance on the Destination Host Installing the Oracle Database Software on the Destination Host                                                                                                    | 4-2                             |
| Preparing the Auxiliary Instance on the Destination Host Installing the Oracle Database Software on the Destination Host Steps to Create an Initialization Parameter File for the Auxiliary Instance                                                                                                    | 4-2<br>4-2<br>4-4<br>4-4        |
| Preparing the Auxiliary Instance on the Destination Host Installing the Oracle Database Software on the Destination Host Steps to Create an Initialization Parameter File for the Auxiliary Instance Copying the Server Parameter File from the Source Database                                                                                                    | 4-2<br>4-2<br>4-4               |
| Preparing the Auxiliary Instance on the Destination Host Installing the Oracle Database Software on the Destination Host Steps to Create an Initialization Parameter File for the Auxiliary Instance Copying the Server Parameter File from the Source Database Creating a Password File for the Auxiliary Instance                                                                                                    | 4-2<br>4-2<br>4-4<br>4-4        |
| Preparing the Auxiliary Instance on the Destination Host  Installing the Oracle Database Software on the Destination Host Steps to Create an Initialization Parameter File for the Auxiliary Instance Copying the Server Parameter File from the Source Database Creating a Password File for the Auxiliary Instance Creating Directories for the Duplicate Database Using the Same Names for Database Files in the Source Database and Duplicate                                                                                               | 4-2<br>4-2<br>4-4<br>4-4<br>4-5 |
| Preparing the Auxiliary Instance on the Destination Host  Installing the Oracle Database Software on the Destination Host  Steps to Create an Initialization Parameter File for the Auxiliary Instance  Copying the Server Parameter File from the Source Database  Creating a Password File for the Auxiliary Instance  Creating Directories for the Duplicate Database  Using the Same Names for Database Files in the Source Database and Duplicate Database  Establishing Oracle Net Connectivity Between the Source Database and Auxiliary | 4-2<br>4-2<br>4-2<br>4-5<br>4-6 |

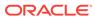

| Checking SQL*Net Configuration                                                                                                    | 4-8                                                                                |
|----------------------------------------------------------------------------------------------------|------------------------------------------------------------------------------------|
| Starting the Auxiliary Instance                                                                                                    | 4-9                                                                                |
| Making the Oracle Keystore Available to the Destination Host                                                                                                    | 4-10                                                                               |
| Starting RMAN and Connecting to Databases                                                                                                    | 4-11                                                                               |
| Duplicating the Primary Oracle Database                                                                                                    |                                                                                    |
| Verifying the Environment                                                                                                    | 5-1                                                                                |
| Running the RMAN DUPLICATE Command                                                                                                    | 5-2                                                                                |
| Postmigration Verification                                                                                                    | 5-2                                                                                |
| Refresh and Switchover to the Physical Standby Oracle Data                                                                                                    | base                                                                               |
| Steps to Refresh a Physical Standby Database with Changes Made to the Primary                                                                                                    |                                                                                    |
| Database                                                                                                    | 6-1                                                                                |
| Performing a Switchover to a Physical Standby Database                                                                                                    | 6-3                                                                                |
| Checking Compatibility Before Upgrading Oracle Database                                                                                                    |                                                                                    |
| endering companion, percent opginaring cracic parameter                                                                                                    |                                                                                    |
| Checking the Compatibility Level of Oracle Database                                                                                                    | 7-1                                                                                |
|                                                                                                    |                                                                                    |
| Checking the Compatibility Level of Oracle Database                                                                                                    | 7-1<br>7-1                                                                         |
| Checking the Compatibility Level of Oracle Database  Values for the COMPATIBLE Initialization Parameter in Oracle Database                                                                                                    |                                                                                    |
| Checking the Compatibility Level of Oracle Database Values for the COMPATIBLE Initialization Parameter in Oracle Database  Preparing to Upgrade Oracle Database                                                                                                    | 7-1                                                                                |
| Checking the Compatibility Level of Oracle Database Values for the COMPATIBLE Initialization Parameter in Oracle Database  Preparing to Upgrade Oracle Database  Installing Oracle Software in a New Oracle Home                                                                                                    | 7-1<br>8-1                                                                         |
| Checking the Compatibility Level of Oracle Database Values for the COMPATIBLE Initialization Parameter in Oracle Database  Preparing to Upgrade Oracle Database  Installing Oracle Software in a New Oracle Home Choose a New Location for Oracle Home when Upgrading                                                                                                    | 7-1<br>8-1<br>8-1                                                                  |
| Checking the Compatibility Level of Oracle Database  Values for the COMPATIBLE Initialization Parameter in Oracle Database  Preparing to Upgrade Oracle Database  Installing Oracle Software in a New Oracle Home  Choose a New Location for Oracle Home when Upgrading  Installing the New Oracle Database Software for Single Instance                                                                                                    | 8-1<br>8-2                                                                         |
| Checking the Compatibility Level of Oracle Database  Values for the COMPATIBLE Initialization Parameter in Oracle Database  Preparing to Upgrade Oracle Database  Installing Oracle Software in a New Oracle Home  Choose a New Location for Oracle Home when Upgrading  Installing the New Oracle Database Software for Single Instance  The Graphical User Interface Method for Upgrading Oracle Database                                                                                                    | 8-1<br>8-1<br>8-2<br>8-2                                                           |
| Checking the Compatibility Level of Oracle Database  Values for the COMPATIBLE Initialization Parameter in Oracle Database  Preparing to Upgrade Oracle Database  Installing Oracle Software in a New Oracle Home  Choose a New Location for Oracle Home when Upgrading  Installing the New Oracle Database Software for Single Instance  The Graphical User Interface Method for Upgrading Oracle Database  The Manual, Command-Line Method for Upgrading Oracle Database  Prepare a Backup Strategy Before Upgrading Oracle Database  Database Preparation Tasks to Complete Before Starting Oracle Database                                                                                                    | 8-1<br>8-1<br>8-2<br>8-2<br>8-3<br>8-3                                             |
| Checking the Compatibility Level of Oracle Database  Values for the COMPATIBLE Initialization Parameter in Oracle Database  Preparing to Upgrade Oracle Database  Installing Oracle Software in a New Oracle Home  Choose a New Location for Oracle Home when Upgrading  Installing the New Oracle Database Software for Single Instance  The Graphical User Interface Method for Upgrading Oracle Database  The Manual, Command-Line Method for Upgrading Oracle Database  Prepare a Backup Strategy Before Upgrading Oracle Database  Database Preparation Tasks to Complete Before Starting Oracle Database  Upgrades                                                                                                    | 8-1<br>8-1<br>8-2<br>8-2<br>8-3<br>8-4                                             |
| Checking the Compatibility Level of Oracle Database  Values for the COMPATIBLE Initialization Parameter in Oracle Database  Preparing to Upgrade Oracle Database  Installing Oracle Software in a New Oracle Home  Choose a New Location for Oracle Home when Upgrading  Installing the New Oracle Database Software for Single Instance  The Graphical User Interface Method for Upgrading Oracle Database  The Manual, Command-Line Method for Upgrading Oracle Database  Prepare a Backup Strategy Before Upgrading Oracle Database  Database Preparation Tasks to Complete Before Starting Oracle Database  Upgrades  Patch Set Updates and Requirements for Upgrading Oracle Database                                                                                                    | 8-1<br>8-1<br>8-2<br>8-2<br>8-3<br>8-3<br>8-4                                      |
| Checking the Compatibility Level of Oracle Database  Values for the COMPATIBLE Initialization Parameter in Oracle Database  Preparing to Upgrade Oracle Database  Installing Oracle Software in a New Oracle Home  Choose a New Location for Oracle Home when Upgrading  Installing the New Oracle Database Software for Single Instance  The Graphical User Interface Method for Upgrading Oracle Database  The Manual, Command-Line Method for Upgrading Oracle Database  Prepare a Backup Strategy Before Upgrading Oracle Database  Database Preparation Tasks to Complete Before Starting Oracle Database  Upgrades  Patch Set Updates and Requirements for Upgrading Oracle Database  Copying Transparent Encryption Oracle Wallets                                                                                                    | 8-1<br>8-1<br>8-2<br>8-2<br>8-3<br>8-4<br>8-4<br>8-5                               |
| Checking the Compatibility Level of Oracle Database  Values for the COMPATIBLE Initialization Parameter in Oracle Database  Preparing to Upgrade Oracle Database  Installing Oracle Software in a New Oracle Home  Choose a New Location for Oracle Home when Upgrading  Installing the New Oracle Database Software for Single Instance  The Graphical User Interface Method for Upgrading Oracle Database  The Manual, Command-Line Method for Upgrading Oracle Database  Prepare a Backup Strategy Before Upgrading Oracle Database  Database Preparation Tasks to Complete Before Starting Oracle Database  Upgrades  Patch Set Updates and Requirements for Upgrading Oracle Database  Copying Transparent Encryption Oracle Wallets  Recommendations for Oracle Net Services When Upgrading Oracle Database                                                                                                    | 8-1<br>8-1<br>8-2<br>8-2<br>8-3<br>8-4<br>8-4<br>8-5                               |
| Checking the Compatibility Level of Oracle Database Values for the COMPATIBLE Initialization Parameter in Oracle Database  Preparing to Upgrade Oracle Database  Installing Oracle Software in a New Oracle Home Choose a New Location for Oracle Home when Upgrading Installing the New Oracle Database Software for Single Instance The Graphical User Interface Method for Upgrading Oracle Database The Manual, Command-Line Method for Upgrading Oracle Database Prepare a Backup Strategy Before Upgrading Oracle Database Database Preparation Tasks to Complete Before Starting Oracle Database Upgrades Patch Set Updates and Requirements for Upgrading Oracle Database Copying Transparent Encryption Oracle Wallets Recommendations for Oracle Net Services When Upgrading Oracle Database Understanding Password Case Sensitivity and Upgrades                                                                                                    | 8-1<br>8-1<br>8-2<br>8-3<br>8-3<br>8-4<br>8-5<br>8-6                               |
| Checking the Compatibility Level of Oracle Database Values for the COMPATIBLE Initialization Parameter in Oracle Database  Preparing to Upgrade Oracle Database  Installing Oracle Software in a New Oracle Home Choose a New Location for Oracle Home when Upgrading Installing the New Oracle Database Software for Single Instance  The Graphical User Interface Method for Upgrading Oracle Database The Manual, Command-Line Method for Upgrading Oracle Database Prepare a Backup Strategy Before Upgrading Oracle Database Database Preparation Tasks to Complete Before Starting Oracle Database Upgrades Patch Set Updates and Requirements for Upgrading Oracle Database Copying Transparent Encryption Oracle Wallets Recommendations for Oracle Net Services When Upgrading Oracle Database Understanding Password Case Sensitivity and Upgrades Checking for Accounts Using Case-Insensitive Password Version                                                                                                    | 8-1<br>8-1<br>8-2<br>8-3<br>8-3<br>8-4<br>8-4<br>8-5<br>8-5<br>8-6<br>8-7          |
| Checking the Compatibility Level of Oracle Database Values for the COMPATIBLE Initialization Parameter in Oracle Database  Preparing to Upgrade Oracle Database  Installing Oracle Software in a New Oracle Home Choose a New Location for Oracle Home when Upgrading Installing the New Oracle Database Software for Single Instance  The Graphical User Interface Method for Upgrading Oracle Database The Manual, Command-Line Method for Upgrading Oracle Database Prepare a Backup Strategy Before Upgrading Oracle Database Database Preparation Tasks to Complete Before Starting Oracle Database Upgrades  Patch Set Updates and Requirements for Upgrading Oracle Database Copying Transparent Encryption Oracle Wallets Recommendations for Oracle Net Services When Upgrading Oracle Database Understanding Password Case Sensitivity and Upgrades Checking for Accounts Using Case-Insensitive Password Version Running Upgrades with Read-Only Tablespaces                                                          | 8-1<br>8-1<br>8-2<br>8-3<br>8-3<br>8-4<br>8-4<br>8-5<br>8-6<br>8-7<br>8-11         |
| Checking the Compatibility Level of Oracle Database Values for the COMPATIBLE Initialization Parameter in Oracle Database  Preparing to Upgrade Oracle Database  Installing Oracle Software in a New Oracle Home Choose a New Location for Oracle Home when Upgrading Installing the New Oracle Database Software for Single Instance The Graphical User Interface Method for Upgrading Oracle Database The Manual, Command-Line Method for Upgrading Oracle Database Prepare a Backup Strategy Before Upgrading Oracle Database Database Preparation Tasks to Complete Before Starting Oracle Database Upgrades Patch Set Updates and Requirements for Upgrading Oracle Database Copying Transparent Encryption Oracle Wallets Recommendations for Oracle Net Services When Upgrading Oracle Database Understanding Password Case Sensitivity and Upgrades Checking for Accounts Using Case-Insensitive Password Version Running Upgrades with Read-Only Tablespaces Using the Pre-Upgrade Information Tool for Oracle Database | 8-1<br>8-1<br>8-2<br>8-2<br>8-3<br>8-4<br>8-4<br>8-5<br>8-5<br>8-7<br>8-11<br>8-12 |
| Checking the Compatibility Level of Oracle Database Values for the COMPATIBLE Initialization Parameter in Oracle Database  Preparing to Upgrade Oracle Database  Installing Oracle Software in a New Oracle Home Choose a New Location for Oracle Home when Upgrading Installing the New Oracle Database Software for Single Instance  The Graphical User Interface Method for Upgrading Oracle Database The Manual, Command-Line Method for Upgrading Oracle Database Prepare a Backup Strategy Before Upgrading Oracle Database Database Preparation Tasks to Complete Before Starting Oracle Database Upgrades  Patch Set Updates and Requirements for Upgrading Oracle Database Copying Transparent Encryption Oracle Wallets Recommendations for Oracle Net Services When Upgrading Oracle Database Understanding Password Case Sensitivity and Upgrades Checking for Accounts Using Case-Insensitive Password Version Running Upgrades with Read-Only Tablespaces                                                          | 8-1<br>8-1<br>8-2<br>8-3<br>8-3<br>8-4<br>8-4<br>8-5<br>8-6<br>8-7<br>8-11         |

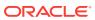

| Pre-Upgrade Information Tool Warnings and Recommendations for Orac                          |                 |
|---------------------------------------------------------------------------------------------|-----------------|
| Database                                                                                    | 8-14            |
| Updating Access Control Lists and Network Utility Packages                                  | 8-14            |
| Evaluate Dependencies and Add ACLs for Network Utility Packages                             |                 |
| Pre-Upgrade Information Tool Output Example                                                 | 8-16            |
| Enabling Oracle Database Vault After Upgrading Oracle Database                              | 8-23            |
| Upgrading Oracle Database Without Disabling Oracle Database Vault                           | 8-24            |
| Common Upgrade Scenarios with Oracle Database Vault                                         | 8-24            |
| Upgrading Oracle Database                                                                   |                 |
| Using DBUA to Upgrade the Database on Linux, Unix, and Windows System                       | ns 9-1          |
| Manually Upgrading Non-CDB Architecture Oracle Databases                                    | 9-14            |
| Post-Upgrade Tasks for Oracle Database                                                      |                 |
| Check the Upgrade With Post-Upgrade Status Tool                                             | 10-1            |
| How to Show the Current State of the Oracle Data Dictionary                                 | 10-1            |
| Required Tasks to Complete After Upgrading Oracle Database                                  | 10-2            |
| Setting Environment Variables on Linux and Unix Systems After Manual Upgrades               | 10-4            |
| Recompiling All Invalid Objects                                                             | 10-4            |
| Track Invalid Object Recompilation Progress                                                 | 10-5            |
| Running OPatch Commands After Upgrading Oracle Database                                     | 10-5            |
| Setting oratab and Scripts to Point to the New Oracle Location After Upg<br>Oracle Database |                 |
| Check PL/SQL Packages and Dependent Procedures                                              | 10-6            |
| Upgrading Tables Dependent on Oracle-Maintained Types                                       | 10-7            |
| Enabling the New Extended Data Type Capability                                              | 10-8            |
| Adjusting Minimum and Maximum for Parallel Execution Servers                                | 10-8            |
| About Recovery Catalog Upgrade After Upgrading Oracle Database                              | 10-9            |
| Upgrading the Time Zone File Version After Upgrading Oracle Database                        | 9 10-9          |
| Upgrading Statistics Tables Created by the DBMS_STATS Package After                         |                 |
| Upgrading Oracle Database                                                                   | 10-9            |
| Upgrading Externally Authenticated SSL Users After Upgrading Oracle Database                | 10-10           |
| Configuring the FTP and HTTP Ports and HTTP Authentication for Oracl DB                     | le XML<br>10-11 |
| Install Oracle Text Supplied Knowledge Bases After Upgrading Oracle Database                | 10-12           |
| Update Oracle Application Express Configuration After Upgrading Oracle                      | е               |
| Database                                                                                    | 10-12           |
| Configure Access Control Lists (ACLs) to External Network Services                          | 10-13           |

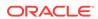

| Check for the SQLNET.ALLOWED_LOGON_VERSION Parameter Behavior              | 10-13 |
|----------------------------------------------------------------------------|-------|
| Recommended and Best Practices to Complete After Upgrading Oracle Database | 10-14 |
| Back Up the Database                                                       | 10-15 |
| Scenario Non-CDB Running the postupgrade_fixups.sql Script                 | 10-15 |
| Gathering Dictionary Statistics After Upgrading                            | 10-16 |
| Regathering Fixed Objects Statistics with DBMS_STATS                       | 10-17 |
| Reset Passwords to Enforce Case-Sensitivity                                | 10-17 |
| Finding and Resetting User Passwords That Use the 10G Password Version     | 10-18 |
| Add New Features as Appropriate                                            | 10-21 |
| Develop New Administrative Procedures as Needed                            | 10-21 |
| Set Threshold Values for Tablespace Alerts                                 | 10-21 |
| Migrating From Rollback Segments To Automatic Undo Mode                    | 10-22 |
| Configure Oracle Data Guard Broker                                         | 10-22 |
| Migrating Tables from the LONG Data Type to the LOB Data Type              | 10-23 |
| Identify Oracle Text Indexes for Rebuilds                                  | 10-23 |
| About Testing the Upgraded Production Oracle Database                      | 10-23 |

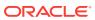

### **Preface**

This guide provides a compilation of topics from the Oracle Database user assistance documentation that are collected to help you complete a specific use case scenario.

- Use Case Scenario for this Document
- Documentation Accessibility

### Use Case Scenario for this Document

Use this scenario document to assist you to migrate Oracle Database to new hardware by duplicating an active database to a remote server using RMAN. After duplicating the active database, you can then upgrade the database.

While you duplicate the database on your physical standby Oracle Database instance, you do not need to shut down your primary Oracle Database instance. The database remains fully accessible to users while you are performing duplication.

#### **Prerequisites for this Scenario**

- Ensure that the operating system and the file system are identical on both the source and destination servers.
- Ensure that you have installed the new release Oracle Database software on the destination server.
- Ensure that the source and duplicate database files use the same directory structure.

#### **Outline for this Scenario**

- Migrating and Upgrading Oracle Database. Review migration methods using active database duplication with backup sets.
- Preparing the Servers and Network for Database Duplication. Use RMAN to prepare the servers and network for duplication.
- Preparing the Primary Instance on the Source Host. Use RMAN to prepare your primary database.
- **4. Preparing the Auxiliary Instance on the Destination Host**. Complete these procedures to prepare your auxiliary instance for switchover.
- 5. Duplicating the Primary Oracle Database Instance. Use RMAN DUPLICATE.
- **6. Refresh and switchover to the Physical Standby Oracle Database**. Complete these procedures to switch over to your auxiliary instance.
- 7. **Upgrading Oracle Database**. Carry out the upgrade on the primary instance.

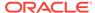

8. Post-Upgrade Tasks for Oracle Database. Complete the post-upgrade tasks on the upgraded Oracle Database instance, including testing the upgraded instance in preparation for switching back.

These steps correspond to the chapters in this document.

## **Documentation Accessibility**

For information about Oracle's commitment to accessibility, visit the Oracle Accessibility Program website at http://www.oracle.com/pls/topic/lookup?ctx=acc&id=docacc.

#### **Access to Oracle Support**

Oracle customers that have purchased support have access to electronic support through My Oracle Support. For information, visit <a href="http://www.oracle.com/pls/topic/lookup?ctx=acc&id=info">http://www.oracle.com/pls/topic/lookup?ctx=acc&id=trs</a> if you are hearing impaired.

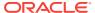

1

# Migrating and Upgrading Oracle Database

Create a standby Oracle Database on a remote host by duplicating an active Oracle Database.

- Overview of Active Database Duplication
  - Active database duplication does not require backups of the source database. It duplicates the live source database to the destination host by copying the database files over the network to the auxiliary instance. RMAN can copy the required files as image copies or backup sets.
- Active Database Duplication Using Backup Sets
   Using backup sets to perform active database duplication is also known as the pull-based method of active database duplication.

## Overview of Active Database Duplication

Active database duplication does not require backups of the source database. It duplicates the live source database to the destination host by copying the database files over the network to the auxiliary instance. RMAN can copy the required files as image copies or backup sets.

For active database duplication, the duplication technique used determines which channel performs the principal work. When active database duplication is performed using backup sets, the principal work of duplication is performed by the auxiliary channels. When image copies are used, the primary work is performed by the target channels.

To perform active database duplication, a connection to the target database is required. Oracle recommends that you use active database duplication in general, unless network bandwidth between the source host and the destination host is a constraint. Active database duplication requires minimal setup and is simpler to perform.

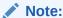

For active database duplication, the source database must use a server parameter file.

Some of the scenarios in which active database duplication using backup sets may be preferred over using image copies are:

- You want to use multisection backups, compression, or encryption while duplicating your database.
- The source database does not have sufficient network resources to transfer the required database files to the duplicate database.
- You want to minimize the resources used by the duplication process.

Active database duplication with backup sets uses minimal resources on the source database.

## Active Database Duplication Using Backup Sets

Using backup sets to perform active database duplication is also known as the pull-based method of active database duplication.

In this method, RMAN connects as TARGET to the source database and as AUXILIARY to the auxiliary instance. The auxiliary instance then connects to the source database through Oracle Net Services and retrieves the required database files, over the network, from the source database.

Using backup sets for active database duplication provides the following advantages:

- RMAN can use unused block compression, thus reducing the size of backups that must be transported over the network.
- Backup sets can be created in parallel, on the source database, by using multisection backups.
- Backup sets created on the source database can be encrypted.

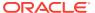

# Preparing Servers and Network for Database Duplication

Create a standby database by duplicating the active database. RMAN copies the datafiles directly from the primary database to the standby database.

You must mount or open the primary database before running the RMAN DUPLICATE FROM ACTIVE DATABASE command.

- Prerequisites Specific to Active Database Duplication
   When you execute DUPLICATE with FROM ACTIVE DATABASE, at least one normal target channel and at least one AUXILIARY channel are required.
- Checklist for Preparing Active Database Duplication
   Ensure that you prepare source and target databases before using RMAN to carry out active database duplication.
- Configuring RMAN Channels for Use in Oracle Database Duplication RMAN channels perform the primary job of database duplication
- Configuring Automatic Channels Across File Systems
   Configure a set of persistent, automatic channels for use in all RMAN sessions.
- Configuring Channels for Active Database Duplication
  With active database duplication, you need not change your source database
  channel configuration or configure auxiliary channels. However, you may want to
  increase the parallelism setting of the source database disk channels so that
  RMAN copies files over the network in parallel.

## Prerequisites Specific to Active Database Duplication

When you execute DUPLICATE with FROM ACTIVE DATABASE, at least one normal target channel and at least one AUXILIARY channel are required.

If you do not configure or preallocate channels, RMAN allocates the necessary channels by default. If you configure or manually allocate channels for active duplication with backup sets, ensure that the number of auxiliary channels is greater than or equal to the number of target channels.

When you connect RMAN to the source database as TARGET, you must specify a user name and password, even if RMAN uses operating system authentication. The connection to the auxiliary instance must use the same user name and password as the source database connection. The source database must be mounted or open. If the source database is open, then archiving must be enabled. If the source database is not open, then it must have been shut down consistently.

When you connect RMAN to the auxiliary instance, the following rules apply:

 When running RMAN on the same host as the auxiliary instance, you can connect locally without a net service name, provided that you connect using a user name and password, and provided that your DUPLICATE command does not include the PASSWORD FILE clause. The connecting user must have the  ${\tt SYSDBA}$  or  ${\tt SYSBACKUP}$  privilege.

• When connecting remotely, or when using the PASSWORD FILE clause in the DUPLICATE command, you must connect using a net service name. You must first create a password file for the auxiliary instance.

The source database and auxiliary instances must use the same SYS and SYSBACKUP password, which means that both instances must have password files. The password file must contain at least two passwords, for the SYS and SYSBACKUP users. You can start the auxiliary instance and enable the source database to connect to it.

The DUPLICATE behavior for password files varies depending on whether your duplicate database will act as a standby database. If you create a duplicate database that is not a standby database, then RMAN does not copy the password file by default. You can specify the PASSWORD FILE option to indicate that RMAN can overwrite the existing password file on the auxiliary instance. If you create a standby database, then RMAN copies the password file to the standby host by default, overwriting the existing password file. In this case, the PASSWORD FILE clause is not necessary.

You cannot use the UNTIL clause when performing active database duplication. RMAN chooses a time based on when the online data files have been completely copied, so that the data files can be recovered to a consistent point in time.

## **Checklist for Preparing Active Database Duplication**

Ensure that you prepare source and target databases before using RMAN to carry out active database duplication.

#### Source Oracle Database:

- To migrate the source database, you need the database name, database unique name, listener port, service name, database home patch level, and the password for SYS.
- If you have configured source database with Transparent Data Encryption (TDE), then you need a backup of the wallet and the wallet password to allow database duplication with encrypted data.
- The source database can be either in the open or in the mount state.
  - If the source database is open, then it must be in archivelog mode.
     The source database remains fully accessible to users while you are performing the database duplication. Be prepared to take a slight hit on CPU usage and network bandwidth consumption during datafile duplication.
  - If the source database is in the mount state, then shut it down cleanly before bringing it up to the mount state.

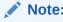

If you choose to maintain the source database in mount state, then the users cannot access the database.

#### **Target Oracle Database:**

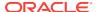

- A target database system that supports the same database edition as the source database edition.
- Ensure that you have the target database name, database unique name, auxiliary service name, and applied current database home patch level.
- A free TCP port in the target database to setup the auxiliary instance.

# Configuring RMAN Channels for Use in Oracle Database Duplication

RMAN channels perform the primary job of database duplication

Each channel corresponds to an Oracle Database server session that performs the duplication tasks. Depending on the duplication technique, RMAN uses either auxiliary channels or target channels.

Use one of the following methods to configure channels:

- Automatically allocate channels by using the CONFIGURE command
- Manually allocate channels by using the ALLOCATE command

If no automatic channels are configured, then you can manually allocate at least one channel before you begin the duplication. The ALLOCATE command that allocates channels must be in the same RUN block as the DUPLICATE command.

RMAN can use the same channel configurations on the source database for duplication on the destination host even if the source database channels do not specify the AUXILIARY option.

## Configuring Automatic Channels Across File Systems

Configure a set of persistent, automatic channels for use in all RMAN sessions.

This example configures automatic disk channels across two file systems:

```
CONFIGURE DEVICE TYPE DISK PARALLELISM 2;
CONFIGURE CHANNEL 1 DEVICE TYPE DISK FORMAT '/disk1/%u';
CONFIGURE CHANNEL 2 DEVICE TYPE DISK FORMAT '/disk2/%u';
```

Because PARALLELISM is set to 2, the following command divides the backup pieces between two file systems:

```
BACKUP DEVICE TYPE DISK
DATABASE PLUS ARCHIVELOG;
```

The following LIST command shows how the data file backup was parallelized:

```
RMAN> LIST BACKUPSET 2031, 2032;
List of Backup Sets
```

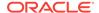

```
BS Key Type LV Size Device Type Elapsed Time Completion Time
______
2031 Full 401.99M DISK 00:00:57 19-JAN-07
      BP Key: 2038 Status: AVAILABLE Compressed: NO Tag:
TAG20070119T100532
       Piece Name: /disk1/24i7ssnc_1_1
 List of Datafiles in backup set 2031
 File LV Type Ckp SCN Ckp Time Name
 ---- -- ---- -----
    Full 973497 19-JAN-07 /disk3/oracle/dbs/t_db1.f
Full 973497 19-JAN-07 /disk3/oracle/dbs/tbs_112.f
BS Key Type LV Size Device Type Elapsed Time Completion Time
_____ ___ ___
2032 Full 133.29M DISK 00:00:57 19-JAN-07
      BP Key: 2039 Status: AVAILABLE Compressed: NO Tag:
TAG20070119T100532
       Piece Name: /disk2/25i7ssnc_1_1
 List of Datafiles in backup set 2032
 File LV Type Ckp SCN Ckp Time Name
 ---- -- ---- ------
      Full 973501 19-JAN-07 /disk3/oracle/dbs/t_ax1.f

Full 973501 19-JAN-07 /disk3/oracle/dbs/t_undo1.f

Full 973501 19-JAN-07 /disk3/oracle/dbs/tbs_111.f
```

## Configuring Channels for Active Database Duplication

With active database duplication, you need not change your source database channel configuration or configure auxiliary channels. However, you may want to increase the parallelism setting of the source database disk channels so that RMAN copies files over the network in parallel.

The type of active database duplication technique used determines which channels perform the principal work of duplication. When image copies are used to perform active database duplication, the primary work is performed by the target channels. Configure multiple target channels on the source database to improve the duplication performance. When active database duplication is performed by using backup sets, the principal work of duplication is performed by the auxiliary channels. Therefore, it is recommended that you allocate additional auxiliary channels. The number of auxiliary channels must be greater than or equal to the number of target channels. Using backup sets for active duplication also enables parallelism, which can improve the speed of the duplication process.

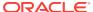

# Preparing the Primary Instance on the Source Host

Prepare the primary Oracle Database instance by configuring net services.

 Configuring SQL\*Net to Prepare the Primary Instance on the Source Host Add entries for primary and standby databases in the tnsnames.ora file, and then save the file.

# Configuring SQL\*Net to Prepare the Primary Instance on the Source Host

Add entries for primary and standby databases in the  ${\tt tnsnames.ora}$  file, and then save the file.

#### **Example 3-1** Adding Net Services

```
[oracle @ oral2c-prm ~] $ cd $ ORACLE_HOME / network / admin
[oracle @ oral2c-prm admin] $ cat tnsnames.ora
 # tnsnames.ora Network Configuration File: /u01/app/oracle/product/12.2.0/
dbhome/network/admin/tnsnames.ora
 # Generated by Oracle configuration tools.
DUPDB =
 (DESCRIPTION =
 (ADDRESS_LIST =
 (ADDRESS = (PROTOCOL = TCP) (HOST = oral2c-dup) (PORT = 1521))
 (CONNECT_DATA =
 (SERVICE_NAME = dupdb )
PRMDB =
 (DESCRIPTION =
 (ADDRESS = (PROTOCOL = TCP) (HOST = oral2c-prm.localdomain) (PORT =
1521))
 (CONNECT_DATA =
 (SERVER = DEDICATED)
 (SERVICE_NAME = prmdb )
```

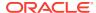

4

# Preparing the Auxiliary Instance on the Destination Host

RMAN uses an auxiliary instance to create the duplicate database. You must prepare the auxiliary instance before you begin the duplication.

- Installing the Oracle Database Software on the Destination Host
  When the source and destination host are different, you must install the Oracle
  Database software on the destination host, so that the auxiliary instance can be
  created.
- Steps to Create an Initialization Parameter File for the Auxiliary Instance
  The initialization parameter file for the auxiliary instance must contain at least the
  DB\_NAME and DB\_DOMAIN initialization parameters. Additional parameters may be
  specified, if required. Ensure that the initialization parameter file is on the same
  host as the RMAN client that performs the duplication.
- Copying the Server Parameter File from the Source Database
  If the source database uses a server parameter file, then including the SPFILE option in the DUPLICATE command directs RMAN to use the server parameter file from the source database for the auxiliary instance.
- Creating a Password File for the Auxiliary Instance
   Connections to the auxiliary instance can be established by using operating
   system authentication or password file authentication. For backup-based
   duplication, you can either create a password file or use operating system
   authentication to connect to the auxiliary instance. For active database duplication,
   you must use password file authentication.
- Creating Directories for the Duplicate Database
   On the destination host, you must create the directories that RMAN uses to store the duplicate database files on the destination host.
- Using the Same Names for Database Files in the Source Database and Duplicate Database
   Certain conditions must be met to use the same names for files in the source and duplicate database.
- Establishing Oracle Net Connectivity Between the Source Database and Auxiliary Instance
  - You must be able to establish a connection between the source database and auxiliary instance for certain forms of duplication.
- Configuring the Network Between Source and Target Oracle Databases
   In preparation for duplicating your Oracle Database, configure the network between your source and target Oracle Database instances.
- Starting the Auxiliary Instance
   The initialization parameter file that you create is used to start the auxiliary instance.

- Making the Oracle Keystore Available to the Destination Host
  If transparent encryption is configured on the source database, then you must
  ensure that the Oracle software keystore from the source database is available to
  the auxiliary instance. Manually copy the keystore from the source database to the
  destination host.
- Starting RMAN and Connecting to Databases
   You must start the RMAN client and connect to the database instances as
   required by the chosen duplication technique. The RMAN client can be located on
   any host so long as it can connect to the necessary databases over the network.

# Installing the Oracle Database Software on the Destination Host

When the source and destination host are different, you must install the Oracle Database software on the destination host, so that the auxiliary instance can be created.

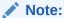

Ensure that you install the same release of Oracle Database software, with the same patch level, on both the source and destination host.

Use one of the following techniques to install the software:

- Perform a normal installation with Oracle Universal Installer (OUI).
   Install an Oracle Database whose release number is the same as that of the source database. Do not create a database; install the software only. Apply any required patches.
- Clone the source Oracle home.

Use OUI to clone the source Oracle home. This ensures that all patches applied to the source database are present in the duplicate database.

# Steps to Create an Initialization Parameter File for the Auxiliary Instance

The initialization parameter file for the auxiliary instance must contain at least the DB\_NAME and DB\_DOMAIN initialization parameters. Additional parameters may be specified, if required. Ensure that the initialization parameter file is on the same host as the RMAN client that performs the duplication.

To create the initialization parameter file for the auxiliary instance:

- **1.** Do one of the following:
  - Copy the initialization parameter file from the source host to the destination host, placing it in the operating system-specific default location, and then modify the DB\_NAME and DB\_DOMAIN initialization parameters.

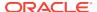

If you are duplicating a CDB, ensure that the <code>ENABLE\_PLUGGABLE\_DATABASE</code> parameter is present and set to <code>TRUE</code>.

See Copying the Server Parameter File from the Source Database.

- Complete these steps:
  - a. Using a text editor, create an empty file for use as a text-based initialization parameter file, and save it in the operating system-specific default location.
  - b. In the parameter file, set the DB\_NAME and DB\_DOMAIN initialization parameters. These are the only required parameters.
    - Setting the DB\_DOMAIN parameter enables you to connect to the default database service when you connect with a net service name.
  - **c.** If the auxiliary instance is to be a CDB, then set the following parameter:

```
ENABLE PLUGGABLE DATABASE=TRUE
```

- 2. Set the various location parameters such as CONTROL\_FILES and DB RECOVERY FILE DEST.
- 3. If necessary, set other initialization parameters like those needed for Oracle Real Application Clusters.
- 4. Set the required environment variables, such as <code>ORACLE\_HOME</code> and <code>ORACLE\_SID</code>.
- **5.** (Optional) Set initialization parameters that specify the location of the duplicate database files if one of the following conditions is satisfied:
  - The source host and the destination host are the same (duplication to the local host).
  - The duplicate database uses a directory structure that is different from that of the source host to store database files.

Depending on the technique used to specify alternate names for duplicate database files, include one or more of the following parameters in the initialization parameter file: CONTROL\_FILES, DB\_FILE\_NAME\_CONVERT, LOG\_FILE\_NAME\_CONVERT, DB\_CREATE\_FILE\_DEST, DB\_CREATE\_ONLINE\_FILE\_DEST\_n, and RECOVERY\_FILE\_DEST.

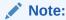

It is recommended that you verify that all paths specified are accessible to the destination host and to the server session of the auxiliary instance.

See "Methods of Generating Database File Names for the Duplicate Database" in Oracle Database Backup and Recovery User's Guide.

6. Start SQL\*Plus and connect to the auxiliary instance as a user with SYSDBA or SYSBACKUP privileges. Start the auxiliary instance in NOMOUNT mode. If the file is in the default location, no PFILE parameter is required on the STARTUP command.

SQL> STARTUP NOMOUNT;

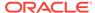

#### Example 4-1 Sample Initialization Parameter File for the Auxiliary Instance

# Copying the Server Parameter File from the Source Database

If the source database uses a server parameter file, then including the SPFILE option in the DUPLICATE command directs RMAN to use the server parameter file from the source database for the auxiliary instance.

For backup-based duplication, the server parameter file is restored from backups. For active database duplication, the server parameter file is copied from the source database to the auxiliary instance.

When the source database uses a text-based initialization parameter file, use the PFILE clause in the DUPLICATE command to copy the source database's initialization parameter file to the auxiliary instance.

You can modify the values that were copied or restored from the server parameter file of the source database by using the PARAMETER\_VALUE\_CONVERT option of SPFILE or the SET clause of the DUPLICATE. For example, you can use the SET clause to change the value of the DB\_FILE\_NAME\_CONVERT parameter in the auxiliary instance's server parameter file.

If the source database does not use a server parameter file or RMAN cannot restore a backup of the server parameter file, then you must manually create a text-based initialization parameter file, as described in Steps to Create an Initialization Parameter File for the Auxiliary Instance.

## Creating a Password File for the Auxiliary Instance

Connections to the auxiliary instance can be established by using operating system authentication or password file authentication. For backup-based duplication, you can either create a password file or use operating system authentication to connect to the auxiliary instance. For active database duplication, you must use password file authentication.

To connect to a database by using password file authentication, you must create a password file for the database. When duplicating to a remote host, setting up a password file is mandatory. The default location for the password file is \$ORACLE\_BASE \database on Windows and \$ORACLE\_BASE/dbs on Linux and UNIX.

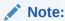

When you create a standby database by using RMAN duplication, password files are always copied. In all other cases, password files are copied only if you specify the PASSWORD FILE option in the DUPLICATE command.

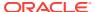

Use one of the following options to create a password file for the auxiliary instance on the destination host:

- Use operating system-specific utilities to copy the source database password file
  to the destination host and then rename it to match the auxiliary instance name.
  This is applicable only if the source and destination hosts are on the same
  platform.
- Create the password file manually. Ensure that the password for the SYSDBA and SYSBACKUP users are the same in the source database and auxiliary instance.
- Create the password file with the orapwd utility. The SYSBACKUP option creates a SYSBACKUP entry in the new password file.

The following example creates a password file in the 12.2 format names orapworcl that is located in the default location in an operating system file:

```
orapwd FILE='/u01/oracle/dbs/orapworcl' FORMAT=12.2
```

 Specify the PASSWORD FILE option on the DUPLICATE... FROM ACTIVE DATABASE command.

RMAN copies the source database password file to the destination host and overwrites any existing password file for the auxiliary instance. This technique is useful if the source database password file has multiple passwords to make available on the duplicate database.

When you use active database duplication, the password file must contain at least two passwords, for the SYS user and the SYSBACKUP user. These passwords must match the passwords in the source database.

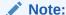

If you create a standby database with the FROM ACTIVE DATABASE option, then RMAN always copies the password file to the standby host.

#### See Also:

Oracle Database Administrator's Guide

## Creating Directories for the Duplicate Database

On the destination host, you must create the directories that RMAN uses to store the duplicate database files on the destination host.

This includes the directories that store the data files, control files, online redo log files, and temp files.

Use the NOFILENAMECHECK clause to indicate that RMAN must not display an error when the names of the database files are the same in the source and duplicate database.

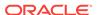

# Using the Same Names for Database Files in the Source Database and Duplicate Database

Certain conditions must be met to use the same names for files in the source and duplicate database.

The simplest duplication strategy is to configure the duplicate database to use the same directory structure and file names as the source database. You can use the same directory structure and names only when duplicating to a remote host.

Using the same directory structure and file names means that your environment meets the following requirements:

- If the source database uses ASM disk groups, then the duplicate database must use ASM disk groups with the same names.
- If the source database files are Oracle Managed Files, then the auxiliary instance
  must set the DB\_CREATE\_FILE\_DEST parameter to the same directory location as
  the source database. Although the directories are the same on the source and
  destination hosts, Oracle Database chooses the relative names for the duplicate
  files.
- If the names of the database files in the source database contain a path, then this path name must be the same in the duplicate database.
- For Oracle Real Application Clusters (RAC) environments, use the same value for the ORACLE\_SID parameter of the source and destination databases.

When you configure your environment as suggested, no additional configuration is required to name the duplicate files.

# Establishing Oracle Net Connectivity Between the Source Database and Auxiliary Instance

You must be able to establish a connection between the source database and auxiliary instance for certain forms of duplication.

If any of the following conditions is true, the auxiliary instance must be available through Oracle Net Services:

- The RMAN client is run from a host other than the destination host
- The duplication technique chosen is active database duplication
- The destination host is different from the source host

To perform active database duplication, you must connect to the auxiliary instance with SYSDBA or SYSBACKUP privilege and by using a net service name. The source database to which RMAN is connected as TARGET uses this net service name to connect directly to the auxiliary database instance.

To establish Oracle Net connectivity and set up a static listener:

Follow the instructions in *Oracle Database Administrator's Guide* to configure a client for connection to a database and add static service information for the listener.

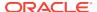

# Example 4-2 Example: Establishing Oracle Net Connectivity Between the Source Database and Auxiliary Instance

Assume that the DB\_NAME of the source database is src and the source host is src.example.com. The DB\_NAME of the auxiliary instance is dup and the auxiliary instance is created on the host dup.example.com.

Use the following steps to establish Oracle Net connectivity between the source database and the auxiliary instance:

1. In the tnanames.ora file of the source database, add the following entry that corresponds to the duplicate database:

```
dupdb = (DESCRIPTION=(ADDRESS=(PROTOCOL=TCP)(HOST=dup.example.com)
(PORT=1521))(CONNECT_DATA=(SERVICE_NAME=dup)))
```

2. On the destination host, create the tnsnames.ora file in the \$ORACLE\_HOME/admin/network folder. Add the following entry that corresponds to the source database.

```
srcdb = (DESCRIPTION=(ADDRESS=(PROTOCOL=TCP)(HOST=src.example.com)
(PORT=1521))(CONNECT DATA=(SERVICE NAME=src)))
```

# Configuring the Network Between Source and Target Oracle Databases

In preparation for duplicating your Oracle Database, configure the network between your source and target Oracle Database instances.

- Adding Static Service to Listener
   Insert a static entry for the standby database in the listener.ora file, and save the file.
- Configuring SQL\*Net to Prepare the Auxiliary Instance on the Destination Host Add entries for primary and standby databases in tnsnames.ora, and then save the file.
- Checking SQL\*Net Configuration

### Adding Static Service to Listener

Insert a static entry for the standby database in the listener.ora file, and save the file.

#### Example 4-3 Adding Static Service to Listener

```
[oracle @ oral2c-dup admin] $ cat listener.ora
# listener.ora Network Configuration File:
/u01/app/oracle/product/12.2.0/dbhome/network/admin/listener.ora
# Generated by Oracle configuration tools.
SID_LIST_LISTENER =
(SID_LIST =
(SID_DESC =
(GLOBAL_DBNAME = dupdb )
(ORACLE_HOME = /u01/app/oracle/product/12.2.0/dbhome)
```

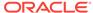

```
(SID_NAME = dupdb )
)

LISTENER =
(DESCRIPTION_LIST =
(DESCRIPTION =
(ADDRESS = (PROTOCOL = TCP) (HOST = oral2c-dup.localdomain) (PORT = 1521))
)
(DESCRIPTION =
(ADDRESS = (PROTOCOL = IPC) (KEY = EXTPROC1521))
)
)
ADR_BASE_LISTENER = / u01 / app / oracle
[oracle @ oel62-oral2c-dup admin] $ lsnrctl status
```

# Configuring SQL\*Net to Prepare the Auxiliary Instance on the Destination Host

Add entries for primary and standby databases in  ${\tt tnsnames.ora}$ , and then save the file

#### **Example 4-4 Adding Net Services**

```
[oracle @ oral2c-dup ~] $ cd $ ORACLE_HOME / network / admin
[oracle @ oral2c-dup admin] $ cat tnsnames.ora
 # tnsnames.ora Network Configuration File: /u01/app/oracle/product/12.2.0/
dbhome/network/admin/tnsnames.ora
 # Generated by Oracle configuration tools.
DUPDB =
 (DESCRIPTION =
 (ADDRESS_LIST =
 (ADDRESS = (PROTOCOL = TCP) (HOST = oral2c-dup) (PORT = 1521))
 (CONNECT_DATA =
 (SERVICE_NAME = dupdb )
 )
 PRMDB =
 (DESCRIPTION =
 (ADDRESS = (PROTOCOL = TCP) (HOST = oral2c-prm.localdomain) (PORT =
 (CONNECT_DATA =
 (SERVER = DEDICATED)
 (SERVICE_NAME = prmdb )
```

### Checking SQL\*Net Configuration

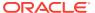

Run the tnsping command from the source and destination servers.

```
[oracle @ oral2c-prm admin] $ tnsping standby-db-unique-name [oracle @ oral2c-dup admin] $ tnsping primary-db-unique-name
```

Oracle recommends that you connect remotely as sysdba to ensure that the communication is established properly.

Start SQL\*Plus using a command in the following format:

```
sqlplus {username | /} [as sysdba]
```

#### For example:

```
$ sqlplus / AS SYSDBA
Enter password: password
```

Alternatively, to start SQL\*Plus connected to a database other than the default, enter the SQL\*Plus command in the format:

\$> sqlplus username/password@connect\_identifier

## Starting the Auxiliary Instance

The initialization parameter file that you create is used to start the auxiliary instance.

RMAN shuts down and restarts the auxiliary instance as part of the duplication. Hence, it is a good idea to create a server-side initialization parameter file for the auxiliary instance in the default location. If you do not have a server-side initialization parameter file in the default location, then you must specify the client-side initialization parameter file with the PFILE parameter on the DUPLICATE command.

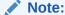

Because the auxiliary instance does not yet have a control file, you can only start the instance in NOMOUNT mode. Do not create a control file or try to mount or open the auxiliary instance.

To start the auxiliary instance:

1. Start RMAN.

% rman

Connect to the auxiliary instance as a user with the SYSDBA or SYSBACKUP privilege.
 The following example uses password file authentication to connect to the auxiliary instance.

RMAN> CONNECT SYS@dupdb AS SYSDBA;

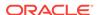

The following example uses operating system authentication to connect to the auxiliary instance by using the SYSBACKUP privilege.

```
RMAN> CONNECT / AS SYSBACKUP;
```

3. Start the auxiliary instance in NOMOUNT mode.

```
RMAN > STARTUP FORCE NOMOUNT;
```

# Making the Oracle Keystore Available to the Destination Host

If transparent encryption is configured on the source database, then you must ensure that the Oracle software keystore from the source database is available to the auxiliary instance. Manually copy the keystore from the source database to the destination host.

The Oracle software keystore contains the TDE master key used to:

- decrypt encrypted backups when performing backup-based duplication.
- decrypt database or tablespace data when performing active database duplication of TDE-encrypted databases or tablespaces.

The following are the requirements for the keystore at the duplicate database:

- The keystore must be in the default location, or in the location indicated by the sqlnet.ora file.
- Permissions on the Oracle keystore file must be set so that the database can access the file.
- During duplication, the auxiliary instance is restarted thereby causing the Oracle software keystore to become unavailable. To ensure that the auxiliary instance has access to the keystore, set the ENCRYPTION\_WALLET\_LOCATION parameter in the sqlnet.ora file such that it points to the keystore location.
- With Oracle Real Application Clusters (Oracle RAC), register the auxiliary instance statically with an Oracle Grid Infrastructure listener and use the ENVS parameter in the sqlnet.ora file of the Oracle Grid home to specify environment variables that set the keystore location and the unique name of the database.

The following example sets the ENVS parameter in sqlnet.ora to specify the keystore location and unique database name:

```
(ENVS="ORACLE_UNQNAME=cdbrpt1,
ENCRYPTION_WALLET_LOCATION=(SOURCE=(METHOD=FILE)
(METHOD_DATA=(DIRECTORY=/etc/ORACLE/WALLETS/cdbrpt1)))")
```

If the source database uses a password-based software keystore (not an autologin software keystore), then you must provide the keystore password before you begin the duplication.

Use the SET command with the DECRYPTION WALLET OPEN IDENTIFIED BY clause to specify the password that must be used to open the keystore.

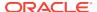

The following command specifies the password used to open the keystore (where password is a placeholder for the actual password that you enter):

SET DECRYPTION WALLET OPEN IDENTIFIED BY password;

#### See Also:

- Oracle Database Advanced Security Guide for information about specifying the Oracle keystore location in sqlnet.ora
- Oracle Database Advanced Security Guide for information about the default Oracle keystore location
- Oracle Database Advanced Security Guide for information about converting a standard Oracle keystore to an auto-login keystore
- Oracle Database Backup and Recovery Reference for information about the SET command

## Starting RMAN and Connecting to Databases

You must start the RMAN client and connect to the database instances as required by the chosen duplication technique. The RMAN client can be located on any host so long as it can connect to the necessary databases over the network.

To start RMAN and connect to the target and auxiliary instances:

1. Start the RMAN client on any host that can connect to the necessary database instances.

For example, enter the following command at the operating system prompt on the destination host:

% rman

2. At the RMAN prompt, run CONNECT commands for the database instances that are required for your duplication technique.

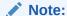

When you duplicate a whole CDB or one or more PDBs, connect to the root of both instances.

For active database duplication using image copies, you must connect to the source database as TARGET and to the auxiliary instance as AUXILIARY. You must supply the net service name to connect to the AUXILIARY instance. A recovery catalog connection is optional. On both instances, the password for the user performing the duplication must be the same. Any user with a SYSDBA or SYSBACKUP privilege can perform duplication.

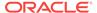

- For active database duplication using backup sets, you must connect to the source database as TARGET by using a net service name. The auxiliary instance uses this net service name to connect to the source database and retrieve the backup sets that are required for the duplication. Connect to the auxiliary instance as AUXILIARY. If you are connecting to the auxiliary instance remotely or intend to use the PASSWORD FILE option of the DUPLICATE command, then connect to the auxiliary instance with a net service name. On both instances, the password for the user performing the duplication must be the same. Any user with a SYSDBA or SYSBACKUP privilege can perform duplication. A recovery catalog connection is optional.
- For backup-based duplication *without* a target connection, you must connect to the auxiliary instance as AUXILIARY and the recovery catalog as CATALOG.
- For backup-based duplication with a target connection, you must connect to the source database as TARGET and the auxiliary instance as AUXILIARY. A recovery catalog is optional.
- For backup-based duplication without target and recovery catalog connections, you must connect to the auxiliary instance as AUXILIARY.

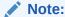

You cannot connect as TARGET to a standby database.

# **Example: Connecting to the Required Databases When Performing Active Database Duplication**

In this example, a connection is established to the source database and the auxiliary instance using net service names. The Net Service name of the source database is srcdb and that of the auxiliary instance is dupdb.

To connect to required databases from the destination host:

1. Start the RMAN client on the destination host.

% rman

2. Connect to the source database as TARGET.

```
RMAN> CONNECT TARGET sys@srcdb;
```

Enter the password for the SYS user on the source database when prompted.

3. Connect to the auxiliary instance as AUXILIARY.

```
RMAN> CONNECT AUXILIARY sys@dupdb;
```

Enter the password for the SYS user on the auxiliary instance when prompted.

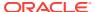

5

# Duplicating the Primary Oracle Database

Complete the steps to duplicate the entire primary Oracle Database to the auxiliary Oracle Database instance on the destination server.

- Verifying the Environment
   Complete the steps before you begin duplication.
- Running the RMAN DUPLICATE Command
   Run the DUPLICATE command on the destination server.
- Postmigration Verification
   Verify if the database has been restored and recovered on the destination server.

## Verifying the Environment

Complete the steps before you begin duplication.

- Ensure that the source database host is reachable from the destination host. You
  must be able to SSH between the two hosts.
- 2. On the destination host, use the TNSPING utility to verify the listener port on the source host works fine.

For example:

tnsping source host:1521

On the destination host, use Easy Connect to verify the connection to the source database:

host:port/servicename

#### For example:

sqlplus system@ip-address:1521/proddb

Ensure that the connection string does not exceed 64 characters.

- 4. Copy the required sqlpatch files (for rollback) from the source database home to the target database.
- **5.** Ensure that at least one archivelog has been created on the source database; otherwise, RMAN duplication fails with an error.
- 6. If the source database uses wallets, then back up the password-based wallet and copy it to the standard location on the destination host.

For example:

/opt/oracle/dcs/commonstore/wallets/tde/db unique name/

7. Make sure the compatibility parameters in the source database are set to at least 11.2.0.4.0 for an 11.2.0.4 database and at least 12.1.0.2.0 for a 12.1.0.2 database.

## Running the RMAN DUPLICATE Command

Run the DUPLICATE command on the destination server.

For example:

```
DUPLICATE DATABASE TO dupdb

FOR STANDBY

FROM ACTIVE DATABASE

PASSWORD FILE

SPFILE PARAMETER_VALUE_CONVERT='/app/dbhome1','/app/db_home2'

SET db_file_name_convert='/app/dbhome1/dbs','/app/db_home2/database/dbs'

SET log_file_name_convert='/app/dbhome1/log','/app/db_home2/logfiles'

NOFILENAMECHECK;
```

## Postmigration Verification

Verify if the database has been restored and recovered on the destination server.

#### For example:

V\$DATABASE displays information about the database from the control file.

```
[oracle @ oral8c-dup admin] $ sqlplus

SQL> select name, open_mode, dbid, created from v$database;

V$INSTANCE displays the state of the current instance.

SQL> select instance_name, host_name from v$instance;

V$DATAFILE displays information about the datafiles from the control file.
```

vybririn 122 displays information about the datames from the bontion me

V\$CONTROLFILE displays the names of the control files.

V\$LOGFILE contains information about redo log files.

V\$TEMPFILE displays temp file information.

```
SQL> select name from v$datafile union select name from v$controlfile union select member from v$logfile union select name from v$tempfile;
```

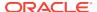

V\$VERSION displays the version number of Oracle Database.

SQL> select banner from v\$version;

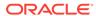

6

# Refresh and Switchover to the Physical Standby Oracle Database

Refresh the physical standby Oracle Database with the changes made to the primary Oracle Database, and then switch roles.

 Steps to Refresh a Physical Standby Database with Changes Made to the Primary Database

Use the RECOVER STANDBY DATABASE command with the FROM SERVICE clause to refresh a physical standby database with changes that were made to the primary database.

Performing a Switchover to a Physical Standby Database
 These steps describe how to perform a switchover to a physical standby database.

# Steps to Refresh a Physical Standby Database with Changes Made to the Primary Database

Use the RECOVER STANDBY DATABASE command with the FROM SERVICE clause to refresh a physical standby database with changes that were made to the primary database.

This example assumes that the <code>DB\_UNIQUE\_NAME</code> of the primary database is <code>MAIN</code> and its net service name is <code>primary\_db</code>. The <code>DB\_UNIQUE\_NAME</code> of the standby database is <code>STANDBY</code> and its net service name is <code>standby\_db</code>.

# To refresh the physical standby database with changes made to the primary database:

- 1. Ensure that the following prerequisites are met:
  - Oracle Net connectivity is established between the physical standby database and the primary database.
    - You can do this by adding an entry corresponding to the primary database in the tnsnames.ora file of the physical standby database.
  - The password files on the primary database and the physical standby database are the same.
  - The COMPATIBLE parameter in the initialization parameter file of the primary database and physical standby database is set to 12.0.
- Start RMAN and connect as target to the physical standby database. It is recommended that you also connect to a recovery catalog.

The following commands connect as TARGET to the physical standby database and as CATALOG to the recovery catalog. The connection to the physical standby is established using the sbu user, who has been granted SYSBACKUP privilege. The

net service name of the physical standby database is  $standby\_db$  and that of the recovery catalog is catdb.

```
CONNECT TARGET "sbu@standby_db AS SYSBACKUP"; CONNECT CATALOG rman@catdb;
```

3. Roll forward the physical standby database using the RECOVER STANDBY DATABASE command with the FROM SERVICE clause.

The FROM SERVICE clause specifies the service name of the primary database using which the physical standby must be rolled forward. The standby database is restarted after the roll forward operation.

The following example rolls forward the physical standby database using the primary database whose service name is primary\_db.

```
RECOVER STANDBY DATABASE FROM SERVICE primary_db;
```

**4.** (For Active Data Guard only) Perform the following steps to recover redo data and open the physical standby database in read-only mode:

```
ALTER DATABASE RECOVER MANAGED STANDBY DATABASE UNTIL CONSISTENT; ALTER DATABASE OPEN READ ONLY;
```

5. Start the managed recovery processes on the physical standby database.

The following command starts the managed recovery process:

```
ALTER DATABASE RECOVER MANAGED STANDBY DATABASE DISCONNECT FROM SESSION;
```

When using Data Guard Broker, use the following command to start the managed recovery process:

```
DGMGRL> edit database standby_db set state='APPLY-ON';
```

#### See Also:

Oracle Database Net Services Administrator's Guide for information about establishing Oracle Net connectivity

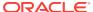

## Performing a Switchover to a Physical Standby Database

These steps describe how to perform a switchover to a physical standby database.

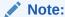

If there is a far sync instance (or a combination of preferred and alternate far sync instances) connecting the primary and standby databases, then the procedure to switchover to the standby is the same as described in this topic. Whether the far sync instances are available or unavailable does not affect switchover. During switchover, the primary and standby must be able to communicate directly with each other and perform the switchover role transition steps oblivious of the far sync instances. See "Using Far Sync Instances" in *Oracle Data Guard Concepts and Administration* for examples of how to set up such configurations correctly so that the far sync instances can service the new roles of the two databases after switchover.

1. Verify that the target standby database is ready for switchover.

The new switchover statement has a VERIFY option that results in checks being performed of many conditions required for switchover. Some of the items checked are: whether Redo Apply is running on the switchover target; whether the release version of the switchover target is 12.1 or later; whether the switchover target is synchronized; and whether it has MRP running.

Suppose the primary database has a DB\_UNIQUE\_NAME of BOSTON and the switchover target standby database has a DB\_UNIQUE\_NAME of CHICAGO. On the primary database BOSTON, issue the following SQL statement to verify that the switchover target, CHICAGO, is ready for switchover:

```
SQL> ALTER DATABASE SWITCHOVER TO CHICAGO VERIFY;
ERROR at line 1:
ORA-16470: Redo Apply is not running on switchover target
```

If this operation had been successful, a Database Altered message would have been returned but in this example an ORA-16470 error was returned. This error means that the switchover target CHICAGO is not ready for switchover. Redo Apply must be started before the switchover operation.

After Redo Apply is started, issue the following statement again:

```
SQL> ALTER DATABASE SWITCHOVER TO CHICAGO VERIFY;
ERROR at line 1:
ORA-16475: succeeded with warnings, check alert log for more details
```

The switchover target, CHICAGO, is ready for switchover. However, the warnings indicated by the ORA-16475 error may affect switchover performance. The alert log contains messages similar to the following:

SWITCHOVER VERIFY WARNING: switchover target has dirty online redo logfiles that require clearing. It takes time to clear online redo logfiles. This may slow down switchover process.

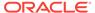

You can fix the problems or if switchover performance is not important, those warnings can be ignored. After making any fixes you determine are necessary, issue the following SQL statement again:

 $\ensuremath{\mathsf{SQL}}\xspace^{}$  ALTER DATABASE SWITCHOVER TO CHICAGO VERIFY; Database altered.

The switchover target, CHICAGO, is now ready for switchover.

2. Initiate the switchover on the primary database, BOSTON, by issuing the following SQL statement:

SQL> ALTER DATABASE SWITCHOVER TO CHICAGO; Database altered.

If this statement completes without any errors, proceed to Step 3.

If an error occurs, mount the old primary database (BOSTON) and the old standby database (CHICAGO). On both databases, query DATABASE\_ROLE from V\$DATABASE. There are three possible combinations of database roles for BOSTON and CHICAGO. The following table describes these combinations and provides the likely cause and a high level remedial action for each situation. For details on specific error situations, see "Troubleshooting Oracle Data Guard" in *Oracle Data Guard Concepts and Administration*.

## Value of DATABASE\_ROLE column in V\$DATABASE

#### **Cause and Remedial Action**

BOSTON database is primary, CHICAGO database is standby

Cause: The BOSTON database failed to convert to a standby database role.

Action: See the alert log for details on the error that prevented BOSTON from switching to a standby role, take the necessary actions to fix the error, reopen one of the nodes of BOSTON if necessary, and repeat the switchover process from Step 1.

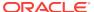

#### Value of DATABASE\_ROLE **Cause and Remedial Action** column in V\$DATABASE BOSTON database is standby, Cause: The CHICAGO database failed to convert to a primary database role. CHICAGO database is standby Action: Issue the following SQL statement to convert either BOSTON or CHICAGO to a primary database: SQL> ALTER DATABASE SWITCHOVER TO target\_db\_name FORCE; For example: On the CHICAGO database, issue the following SQL statement to convert it to a primary database: ALTER DATABASE SWITCHOVER TO CHICAGO FORCE; On the BOSTON database, issue the following SQL statement to convert it to a primary database: ALTER DATABASE SWITCHOVER TO BOSTON FORCE; If the SQL statement fails with an ORA-16473 error, then you must start Redo Apply before reissuing the command. Restart Redo Apply as follows: SQL> ALTER DATABASE RECOVER MANAGED STANDBY DATABASE DISCONNECT; Reissue the switchover command as follows: SQL> ALTER DATABASE SWTICHOVER TO BOSTON FORCE; Database altered. BOSTON database is standby, Cause: The BOSTON and CHICAGO databases have CHICAGO database is primary successfully switched to their new roles, but there was an error communicating the final success status back to

 Issue the following SQL statement on the new primary database, CHICAGO, to open it

Action: Continue to Step 3 to finish the switchover

BOSTON.

operation.

SQL> ALTER DATABASE OPEN;

 Issue the following SQL statement to mount the new physical standby database, BOSTON:

SQL> STARTUP MOUNT;

Or, if BOSTON is an Oracle Active Data Guard physical standby database, then issue the following SQL statement to open it read only:

SQL> STARTUP;

5. Start Redo Apply on the new physical standby database. For example:

SQL> ALTER DATABASE RECOVER MANAGED STANDBY DATABASE DISCONNECT FROM SESSION;

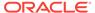

7

# Checking Compatibility Before Upgrading Oracle Database

Check the Oracle Database server upgrade compatibility matrix before upgrading the Oracle Database.

- Checking the Compatibility Level of Oracle Database
   Use this SQL query to check that the compatibility level of your database corresponds to the value of the COMPATIBLE initialization parameter:
- Values for the COMPATIBLE Initialization Parameter in Oracle Database
  Review to find the default, minimum, and maximum values for the COMPATIBLE
  initialization parameter.

## Checking the Compatibility Level of Oracle Database

Use this SQL query to check that the compatibility level of your database corresponds to the value of the COMPATIBLE initialization parameter:

```
SQL> SELECT name, value FROM v$parameter
    WHERE name = 'compatible';
```

# Values for the COMPATIBLE Initialization Parameter in Oracle Database

Review to find the default, minimum, and maximum values for the COMPATIBLE initialization parameter.

The following table lists the default, minimum, and maximum values for COMPATIBLE in Oracle Database 18c, and in each release supported for upgrading to Oracle Database 18c:

Table 7-1 The COMPATIBLE Initialization Parameter

| Oracle Database Release              | Default<br>Value | Minimum<br>Value | Maximum Value                                                                                            |
|--------------------------------------|------------------|------------------|----------------------------------------------------------------------------------------------------|
| Oracle Database 18c                  | 18.0.0           | 11.2.0           | The COMPATIBLE parameter should not be changed for an RU or an RUR, either for CDB or Non-CDB instances. |
| Oracle Database 12c Release 2 (12.2) | 12.2.0           | 11.2.0           | 12.2.0                                                                                                   |
| Oracle Database 12c Release 1 (12.1) | 12.0.0           | 11.0.0           | 12.1.0                                                                                                   |

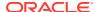

Table 7-1 (Cont.) The COMPATIBLE Initialization Parameter

| Oracle Database Release                      | Default<br>Value | Minimum<br>Value | Maximum Value |
|----------------------------------------------|------------------|------------------|---------------|
| Oracle Database 11 <i>g</i> Release 2 (11.2) | 11.2.0           | 10.0.0           | 11.2.0        |

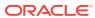

## Preparing to Upgrade Oracle Database

Before you upgrade your database, Oracle recommends that you review the new features and determine the best upgrade path and method to use, and carry out procedures to prepare your database for upgrade. Oracle strongly recommends that you test the upgrade process and prepare a backup strategy.

- Installing Oracle Software in a New Oracle Home
   Choose a new location for Oracle Home and then install the new Oracle Database
   Software for single-instance.
- The Graphical User Interface Method for Upgrading Oracle Database
   Database Upgrade Assistant (DBUA) interactively steps you through the upgrade process and configures the database for the new Oracle Database release.
- The Manual, Command-Line Method for Upgrading Oracle Database Manual upgrades give you finer control over the upgrade process.
- Prepare a Backup Strategy Before Upgrading Oracle Database
   You must design and carry out an appropriate backup strategy to ensure a
   successful upgrade.
- Database Preparation Tasks to Complete Before Starting Oracle Database Upgrades
   Ensure that you have completed these database preparation tasks before starting an Oracle Database upgrade.
- Using the Pre-Upgrade Information Tool for Oracle Database
   Review these topics to understand and to use the Pre-Upgrade information tool (preupgrade.jar).
- Enabling Oracle Database Vault After Upgrading Oracle Database
   Depending on your target database release, you can be required to disable Oracle
   Database Vault to complete an Oracle Database upgrade.

## Installing Oracle Software in a New Oracle Home

Choose a new location for Oracle Home and then install the new Oracle Database Software for single-instance.

- Choose a New Location for Oracle Home when Upgrading
  You must choose a location for Oracle home for the new release of Oracle
  Database that is separate from the Oracle home of your current release.
- Installing the New Oracle Database Software for Single Instance
   Use this procedure overview to assist you to install the software for the new Oracle
   Database release for a single instance deployment.

## Choose a New Location for Oracle Home when Upgrading

You must choose a location for Oracle home for the new release of Oracle Database that is separate from the Oracle home of your current release.

Using separate installation locations enables you to keep your existing Oracle software installed along with the new Oracle software. This method enables you to test the upgrade process on a test database before replacing your production environment entirely.

## Installing the New Oracle Database Software for Single Instance

Use this procedure overview to assist you to install the software for the new Oracle Database release for a single instance deployment.

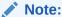

You cannot upgrade a database using Database Upgrade Assistant (DBUA) when the source and target Oracle homes are owned by different users. Attempting to do so returns error PRKH-1014. Either ensure that the source and target databases have the same owner, or perform a manual upgrade.

To install the new Oracle Database software for this release:

- 1. Follow the instructions in your Oracle operating system-specific documentation to prepare for installation of Oracle Database software.
- 2. Start Oracle Universal Installer, and select a software-only installation.
  - When installation of Oracle Database software has completed successfully, click **Exit** to close Oracle Universal Installer.
- Run the Pre-Upgrade Information Tool. The tool enables you to check the types of items that DBUA checks. The tool identifies issues, and can help you fix some issues that it finds.

By default, the tool is in the location New\_release\_Oracle\_home/rdbms/admin/preupgrade.jar.

If you use Oracle Label Security, Oracle Database Vault, or both, then select **Enterprise Edition** on the Select Database Edition page, click **Select Options**, and enable one or both components from the components list.

# The Graphical User Interface Method for Upgrading Oracle Database

Database Upgrade Assistant (DBUA) interactively steps you through the upgrade process and configures the database for the new Oracle Database release.

DBUA starts the Pre-Upgrade Information Tool, which fixes some configuration settings to the values required for the upgrade. For example, the tool can change initialization parameters to values required for the upgrade. The tool also provides you with a list of items that you can fix manually before you continue with the upgrade.

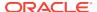

# The Manual, Command-Line Method for Upgrading Oracle Database

Manual upgrades give you finer control over the upgrade process.

A manual upgrade consists of running SQL scripts and utilities from a command line to upgrade a database to the new Oracle Database release.

### Before the Upgrade

Analyze the database using the Pre-Upgrade Information Tool.

The Pre-Upgrade Information Tool is a Java JAR file that is supplied with Oracle Database. When you start the tool, it self-extracts, and then executes SQL scripts.

The Pre-Upgrade Information Tool displays warnings about possible upgrade issues with the database, and generates fixup scripts for you to use to address some issues. It also displays information about required initialization parameters for the new release of Oracle Database.

- Prepare the new Oracle home.
- Perform a backup of the database.

Depending on the Oracle Database release you upgrade, you can be required to perform more pre-upgrade steps. These steps can include adjusting the parameter file for the upgrade, removing desupported initialization parameters, or adjusting initialization parameters that can cause upgrade problems.

## Prepare a Backup Strategy Before Upgrading Oracle Database

You must design and carry out an appropriate backup strategy to ensure a successful upgrade.

To develop a backup strategy, consider the following questions:

- How long can the production database remain inoperable before business consequences become intolerable?
- What backup strategy is necessary to meet your availability requirements?
- Are backups archived in a safe, offsite location?
- How guickly can backups be restored (including backups in offsite storage)?
- Have recovery procedures been tested successfully?

Your backup strategy should answer all of these questions, and include procedures for successfully backing up and recovering your database. For information about implementing backup strategies using RMAN, review *Oracle Database Backup and Recovery User's Guide*.

#### **Related Topics**

Oracle Database Backup and Recovery User's Guide

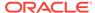

# Database Preparation Tasks to Complete Before Starting Oracle Database Upgrades

Ensure that you have completed these database preparation tasks before starting an Oracle Database upgrade.

- Patch Set Updates and Requirements for Upgrading Oracle Database
  Before starting upgrades, update your new release Oracle Database to the latest
  Oracle bundle patch, patch set update (BP or PSU), or Release Update (Update),
  or Release Update Revision (Revision).
- Copying Transparent Encryption Oracle Wallets
  If you use Oracle wallet with Transparent Data Encryption (TDE), then copy the sqlnet.ora and wallet file to the new Oracle home.
- Recommendations for Oracle Net Services When Upgrading Oracle Database
  Review these procedures and parameter changes for Oracle Net Services before
  you upgrade.
- Understanding Password Case Sensitivity and Upgrades
   By default, Oracle Database 12c Release 2 (12.2) and later releases are upgraded
   to an Exclusive Mode. Exclusive Modes do not support case-insensitive password based authentication.
- Checking for Accounts Using Case-Insensitive Password Version
   Use these procedures to identify if the Oracle Database that you want to upgrade has accounts or configuration parameters that are using a case-insensitive password version.
- Running Upgrades with Read-Only Tablespaces
   Use the Parallel Upgrade Utility with the -T option to take schema-based
   tablespaces offline during upgrade.

## Patch Set Updates and Requirements for Upgrading Oracle Database

Before starting upgrades, update your new release Oracle Database to the latest Oracle bundle patch, patch set update (BP or PSU), or Release Update (Update), or Release Update Revision (Revision).

The software for new Oracle Database releases contains a full release that includes all the latest patches and updates for Oracle Database at the time of the release.

Before you start an upgrade or downgrade process, Oracle strongly recommends that you update both your earlier release and your new release Oracle Database. For Oracle Database 12c or earlier releases, update to the latest Oracle bundle patch, or patch set update (BP or PSU). For Oracle Database 12c release 2 (12.2), Oracle Database 18c, or later releases, update to the latest quarterly Release Update (Update) or Release Update Revision (Revision).

My Oracle Support provides detailed notes about how you can obtain the latest patches, as well as tools for lifecycle management and automated patching. For example:

 My Oracle Support note 854428.1 contains information about patch sets and updates.

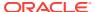

- My Oracle Support note 730365.1 contains an upgrade reference list for most available Oracle Database releases, including download information, patch numbers, and links to other notes.
- My Oracle Support note 2180188.1 contains lists of one-off patches for upgrades, downgrades, and coexistence with previous releases.
- My Oracle Support note 1227443.1 contains a list of Oracle Database PSU/BP/ Update/Revision known issues. This note provides information about all known issues notes for Oracle Database, Oracle Grid Infrastructure, and the Oracle JavaVM Component (OJVM).
- My Oracle Support note 2118136.2 contains a download assistant to help you select the updates, revisions, Patch Set Updates (PSU), SPU (CPU), Bundle Patches, Patchsets, and Base Releases that you need for your environment. Oracle highly recommends that you start here.

## **Related Topics**

- My Oracle Support Note 854428.1
- My Oracle Support Note 730365.1
- My Oracle Support Note 2180188.1
- My Oracle Support Note 1227443.1
- My Oracle Support Note 2118136.2

## Copying Transparent Encryption Oracle Wallets

If you use Oracle wallet with Transparent Data Encryption (TDE), then copy the sqlnet.ora and wallet file to the new Oracle home.

You must copy the  $\mathtt{sqlnet.ora}$  and the wallet file manually before starting the upgrade.

- 1. Log in as an authorized user.
- 2. Manually copy the sqlnet.ora file, and the wallet file, ewallet.p12, to the new release Oracle home.
- 3. Open the Oracle wallet in mount.

For example:

```
SQL> STARTUP MOUNT;
SOL> ALTER SYSTEM SET ENCRYPTION WALLET OPEN
```

## Recommendations for Oracle Net Services When Upgrading Oracle Database

Review these procedures and parameter changes for Oracle Net Services before you upgrade.

In Oracle Database 12c, new underlying net services parameters enable data compression, which reduces the size of the session data unit that is transmitted over a SQL TCP connection.

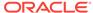

The following new parameters for the sqlnet.ora file specify compression, and the preferred compression scheme:

- SQLNET.COMPRESSION
- SQLNET.COMPRESSION\_LEVELS
- SQLNET.COMPRESSION THRESHOLD

These parameters introduced with Oracle Database 12c are not supported in earlier releases. They are only available in Oracle Database 12c, and later releases For more information about these sqlnet.ora compression parameters, refer to *Oracle Net Services Reference*.

If the Oracle Database that you are upgrading does not have a listener configured, then before you run DBUA, you must run Oracle Net Configuration Assistant (NETCA) to configure the listening protocol address and service information for the new release of Oracle Database, including a listener.ora file. You must create a new version of the listener for releases of Oracle Database earlier than release 11.2. The current listener is backward-compatible with earlier Oracle Database releases.

When you upgrade an Oracle RAC database with DBUA, it automatically migrates the listener from your old Oracle home to the new Oracle Grid Infrastructure home. You must administer the listener by using the <code>lsnrctl</code> command in the Oracle Grid Infrastructure home. Do not attempt to use the <code>lsnrctl</code> commands from Oracle home locations for earlier releases.

## **Related Topics**

Oracle Database Net Services Reference

## Understanding Password Case Sensitivity and Upgrades

By default, Oracle Database 12c Release 2 (12.2) and later releases are upgraded to an Exclusive Mode. Exclusive Modes do not support case-insensitive password-based authentication.

Accounts that have only the 10g password version become inaccessible when the server runs in an Exclusive Mode.

In previous Oracle Database releases, you can configure the authentication protocol so that it allows case-insensitive password-based authentication by setting SEC\_CASE\_SENSITIVE\_LOGON=FALSE. Starting with Oracle Database 12c release 2 (12.2), the default password-based authentication protocol configuration excludes the use of the case-insensitive 10g password version. By default, the SQLNET.ORA parameter SQLNET.ALLOWED\_LOGON\_VERSION\_SERVER is set to 12, which is an Exclusive Mode. When the database is configured in Exclusive Mode, the password-based authentication protocol requires that one of the case-sensitive password versions (11g or 12c) is present for the account being authenticated. This mode excludes the use of the 10g password version used in earlier releases. After upgrading to Oracle Database 12c release 2 and later releases, accounts that have only the case-insensitive 10g password version become inaccessible. This change occurs because the server runs in an Exclusive Mode by default. When Oracle Database is configured in Exclusive Mode, it cannot use the old 10g password version to authenticate the client. The server is left with no password version with which to authenticate the client.

For greater security, Oracle recommends that you leave case-sensitive password-based authentication enabled. This setting is the default. However, you can

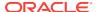

temporarily disable case-sensitive authentication during the upgrade to new Oracle Database releases. After the upgrade, you can then decide if you want to enable the case-sensitive password-based authentication feature as part of your implementation plan to manage your password versions.

Before upgrading, Oracle recommends that you determine if this change to the default password-based authentication protocol configuration affects you. Perform the following checks:

- Identify if you have accounts that use only 10g case-insensitive password authentication versions.
- Identify if you have Oracle Database 11g release 2 (11.2.0.3) database or earlier clients that have not applied critical patch update CPUOct2012, or a later patch update, and have any account that does not have the case-insensitive 10g password version.
- Ensure that you do not have the deprecated parameter SEC\_CASE\_SENSITIVE\_LOGON set to FALSE. Setting this parameter to FALSE prevents the use of the case-sensitive password versions (the 11g and 12g password versions) for authentication.

#### **Options for Accounts Using Case-Insensitive Versions**

If you have user accounts that have only the case-insensitive 10g password version, then you must choose one of the following alternatives:

- Before upgrade, update the password versions for each account that has only the 10G password version. You can update the password versions by expiring user passwords using the 10G password version, and requesting that these users log in to their account. When they attempt to log in, the server automatically updates the list of password versions, which includes the case-sensitive password versions.
- Change the setting of the SQLNET.ORA parameter
   SQLNET.ALLOWED\_LOGON\_VERSION\_SERVER to any of the settings that are not
   Exclusive Mode. For example: SQLNET.ALLOWED\_LOGON\_VERSION\_SERVER=11

#### **Related Topics**

- Oracle Database 2 Day DBA
- Oracle Database Net Services Reference
- Oracle Database Security Guide

## Checking for Accounts Using Case-Insensitive Password Version

Use these procedures to identify if the Oracle Database that you want to upgrade has accounts or configuration parameters that are using a case-insensitive password version.

By default, in Oracle Database 12c release 2 (12.2) and later releases, the <code>10G</code> password version is not generated or allowed.

If you do not set <code>SQLNET.ALLOWED\_LOGON\_VERSION\_SERVER</code> to a permissive authentication protocol that permits case-insensitive versions, and you do not want user accounts authenticated with case-insensitive password versions to be locked out of the database, then you must identify affected accounts, and ensure that they are using case-sensitive password versions.

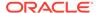

### Example 8-1 Finding User Accounts That Use Case-Insensitive (10G) Version

Log in to SQL\*Plus as an administrative user, and enter the following SQL query:

SELECT USERNAME, PASSWORD VERSIONS FROM DBA USERS;

The following result shows password versions for the accounts:

| USERNAME | PASSWORD_VERSIONS |
|----------|-------------------|
| JONES    | 10G 11G 12C       |
| ADAMS    | 10G 11G           |
| CLARK    | 10G 11G           |
| PRESTON  | 11G               |
| BLAKE    | 10G               |

In this example, the backgrounds for each user account password verification version in use are different:

- JONES was created in Oracle Database 10G, and the password for JONES was reset
  in Oracle Database 12C when the setting for the
  SQLNET.ALLOWED\_LOGON\_VERSION\_SERVER parameter was set to 8. As a result, this
  password reset created all three versions. 11G and 12C use case-sensitive
  passwords.
- ADAMS and CLARK were originally created with the 10g version, and then 11g, after they were imported from an earlier release. These account passwords were then reset in 11g, with the deprecated parameter SEC\_CASE\_SENSITIVE\_LOGON set to TRUE.
- The password for BLAKE was created with the 10G version, and the password has not been reset. As a result, user BLAKE continues to use the 10G password version, which uses a case-insensitive password.

The user Blake has only the 10g password version before upgrade:

```
SQL> SELECT USERNAME, PASSWORD_VERSIONS FROM DBA_USERS;

USERNAME PASSWORD_VERSIONS

BLAKE 10G
```

If you upgrade to a new Oracle Database release without taking any further action, then this account becomes inaccessible. Ensure that the system is not configured in Exclusive Mode (by setting the SQLNET.ORA parameter

SQLNET.ALLOWED\_LOGON\_VERSION\_SERVER to a more permissive authentication mode) before the upgrade.

### **Example 8-2** Fixing Accounts with Case-Insensitive Passwords

Complete the following procedure:

 Use the following SQL query to find the accounts that only have the 10g password version:

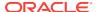

2. Configure the system so that it is not running in Exclusive Mode by editing the setting of the SQLNET.ORA parameter SQLNET.ALLOWED\_LOGON\_VERSION\_SERVER to a level appropriate for affected accounts. For example:

```
SOLNET.ALLOWED LOGON VERSION SERVER=11
```

After you make this change, proceed with the upgrade.

**3.** After the upgrade completes, use the following command syntax to expire the accounts you found in step 1, where *username* is the name of a user returned from the query in step 1:

```
ALTER USER username PASSWORD EXPIRE;
```

- 4. Ask the users for whom you have expired the passwords to log in.
- 5. When these users log in, they are prompted to reset their passwords. The system internally generates the missing 11g and 12g password versions for their account, in addition to the 10g password version. The 10g password version is still present, because the system is running in the permissive mode.
- 6. Ensure that the client software with which users are connecting has the O5L\_NP capability flag.

## Note:

All Oracle Database release 11.2.0.4 and later clients, and all Oracle Database release 12.1 and later clients have the <code>O5L\_NP</code> capability. Other clients require the <code>CPUOct2012</code> patch to acquire the <code>O5L\_NP</code> capability.

The O5L\_NP capability flag is documented in *Oracle Database Net Services Reference*, in the section on the parameter SQLNET.ALLOWED\_LOGON\_VERSION\_SERVER.

- 7. After all clients have the O5L\_NP capability, raise the server security back to Exclusive Mode by using the following procedure:
  - a. Remove the SEC\_CASE\_SENSITIVE\_LOGON setting from the instance initialization file, or set the SEC\_CASE\_SENSITIVE\_LOGON instance initialization parameter to TRUE. For example:

```
SEC_CASE_SENSITIVE_LOGON = TRUE
```

b. Remove the SQLNET.ALLOWED\_LOGON\_VERSION\_SERVER parameter from the server SQLNET.ORA file, or set it back to Exclusive Mode by changing the value of SQLNET.ALLOWED\_LOGON\_VERSION\_SERVER in the server SQLNET.ORA file back to 12. For example:

```
SQLNET.ALLOWED LOGON VERSION SERVER = 12
```

8. Use the following SQL query to find the accounts that still have the 10g password version:

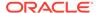

```
select USERNAME
  from DBA_USERS
where PASSWORD_VERSIONS like '%10G%'
  and USERNAME <> 'ANONYMOUS';
```

9. Use the list of accounts returned from the query in step 8 to expire all the accounts that still have the 10G password version. Expire the accounts using the following syntax, where username is a name on the list returned by the query:

```
ALTER USER username PASSWORD EXPIRE;
```

- **10.** Request the users whose accounts you expired to log in to their accounts.
  - When the users log in, they are prompted to reset their password. The system internally generates only the 11g and 12c password versions for their account. Because the system is running in Exclusive Mode, the 10g password version is no longer generated.
- 11. Check that the system is running in a secure mode by rerunning the query from step 1. Ensure that no users are found. When the query finds no users, this result means that no 10g password version remains present in the system.

## Example 8-3 Checking for the Presence of SEC\_CASE\_SENSITIVE\_LOGON Set to FALSE

Oracle Database does not prevent the use of the FALSE setting for SEC\_CASE\_SENSITIVE\_LOGON when the SQLNET.ALLOWED\_LOGON\_VERSION\_SERVER parameter is set to 12 or 12a. This setting can result in all accounts in the upgraded database becoming inaccessible.

SQL> SHOW PARAMETER SEC\_CASE\_SENSITIVE\_LOGON

| NAME                     | TYPE    | VALUE |
|--------------------------|---------|-------|
|                          |         |       |
| sec_case_sensitive_logon | boolean | FALSE |

You can change this parameter by using the following command:

```
SQL> ALTER SYSTEM SET SEC_CASE_SENSITIVE_LOGON = TRUE;
System altered.
```

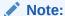

Unless the value for the parameter <code>SQLNET.ALLOWED\_LOGON\_VERSION\_SERVER</code> is changed to a version that is more permissive than 12, such as 11, do not set the <code>SEC\_CASE\_SENSITIVE\_LOGON</code> parameter to <code>FALSE</code>.

## **Related Topics**

- Oracle Database Net Services Reference
- Oracle Database Security Guide

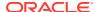

## Running Upgrades with Read-Only Tablespaces

Use the Parallel Upgrade Utility with the -T option to take schema-based tablespaces offline during upgrade.

Oracle Database can read file headers created in earlier releases, so you are not required to do anything to them during the upgrade. The file headers of READ ONLY tablespaces are updated when they are changed to READ WRITE.

If the upgrade suffers a catastrophic error, so that the upgrade is unable to bring the tablespaces back online, then review the upgrade log files. The log files contain the actual SQL statements required to make the tablespaces available. To bring the tablespaces back online, you must run the SQL statements in the log files for the database, or run the log files for each PDB.

### **Viewing Tablespace Commands in Upgrade Log Files**

If a catastrophic upgrade failure occurs, then you can navigate to the log directory (Oracle\_base/cfgtoologs/dbua), and run commands in the log files manually to bring up tablespaces. You can view tablespace commands in the following log files:

- Non-CDB Upgrades: catupgrd0.log
- PDB databases: catupgrdpdbname0.log, where pdbname is the name of the PDB that you are upgrading.

At the beginning of each log file, you find SQL statements such as the following, which sets tables to READ ONLY:

```
SQL> ALTER TABLESPACE ARGROTBLSPA6 READ ONLY;
Tablespace altered.

SQL> ALTER TABLESPACE ARGROTBLSPB6 READ ONLY;
Tablespace altered.
```

Near the end of each log file, you find SQL statements to reset tables to READ WRITE:

```
SQL> ALTER TABLESPACE ARGROTBLSPA6 READ WRITE;
Tablespace altered.

SQL> ALTER TABLESPACE ARGROTBLSPB6 READ WRITE;
Tablespace altered.
```

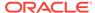

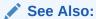

Oracle Database Administrator's Guide for information about transporting tablespaces between databases

# Using the Pre-Upgrade Information Tool for Oracle Database

Review these topics to understand and to use the Pre-Upgrade information tool (preupgrade.jar).

- Setting Up Environment Variables for the Pre-Upgrade Information Tool
  Before you run the Pre-Upgrade Information Tool, in preparation for your non-CDB
  upgrade, set up the user environment variables for the Oracle user that runs the
  tool.
- Running the Pre-Upgrade Information Tool
   To check your system and database to see if it is ready for upgrade, use the Pre-Upgrade Information Tool (preupgrade.jar)
- Pre-Upgrade Information Tool Warnings and Recommendations for Oracle Database

  Analyze any Pre-Upgrade Information Tool warnings before you upgrade to the new release of Oracle Database. For each item that the tool reports, it provides you with information about how to fix the issue or warning.
- Pre-Upgrade Information Tool Output Example
   In this example, you can see how the Pre-Upgrade Information Tool displays recommended fixes, but does not carry out fixes automatically.

## Setting Up Environment Variables for the Pre-Upgrade Information Tool

Before you run the Pre-Upgrade Information Tool, in preparation for your non-CDB upgrade, set up the user environment variables for the Oracle user that runs the tool.

You must set up the user environment variables for the Pre-Upgrade information tool. This example shows how to use shell commands to set up user environment variables to point to an earlier release Oracle home.

In this example, the operating system is Linux or UNIX, the system identifier is sales01, and the earlier release Oracle home path is  $/u01/app/oracle/product/12.1.0/dbhome_1$ 

- 1. Log in as the Oracle installation owner (oracle).
- Set up the user environment variables to point to the earlier release Oracle home that you want to upgrade.

For example:

```
$ export ORACLE_HOME=/u01/app/oracle/product/12.1.0/dbhome_1
$ export ORACLE_BASE=/u01/app/oracle
```

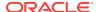

```
$ export ORACLE_SID=sales01
$ export PATH=.:$ORACLE_HOME/bin:$PATH
```

## Running the Pre-Upgrade Information Tool

To check your system and database to see if it is ready for upgrade, use the Pre-Upgrade Information Tool (preupgrade.jar)

The Pre-Upgrade Information Tool is in the new release Oracle home, in the file path ORACLE\_HOME/rdbms/admin/preupgrade.jar. Oracle has configured it with the system checks necessary for the new Oracle Database release. However, the checks that the tool performs are carried out on the earlier release Oracle Database home. Set up the Oracle user environment variables so that they point to the earlier release Oracle home.

Run the Pre-Upgrade Information Tool by using the Java version in your earlier release Oracle home. For multitenant architecture (CDB and PDB) upgrades, open up all the PDBs that you want the tool to analyze before you run the tool.

Set the environment variables for your user account to point to the earlier release ORACLE\_HOME, ORACLE\_BASE, and ORACLE\_SID.

## **Pre-Upgrade Information Tool Location**

The preupgrade.jar file is located in the new Oracle home:

```
New_release_Oracle_home/rdbms/admin/preupgrade.jar
```

You can also copy the preupgrade. jar binaries to a path of your choosing. For example:

```
/tmp/preupgrade.jar
```

#### **Pre-Upgrade Information Tool Syntax**

\$Earlier\_release\_Oracle\_home/jdk/bin/java -jar \$New\_release\_Oracle\_home
/rdbms/admin/preupgrade.jar [FILE|TERMINAL] [TEXT|XML] [DIR output\_dir]

#### **Example 8-4** Non-CDB In the Source Oracle Home Example

1. Set your user environment variables to point to the earlier release Oracle home.

```
$ export ORACLE_HOME=/u01/app/oracle/product/12.1.0/dbhome_1
$ export ORACLE_BASE=/u01/app/oracle
$ export ORACLE_SID=sales01
$ export PATH=.:$ORACLE HOME/bin:$PATH
```

 Run the new release Oracle Database Pre-Upgrade Information Tool on the earlier release Oracle Database server, using the environment settings you have set to the earlier release Oracle home.

```
$ORACLE_HOME/jdk/bin/java -jar /u01/app/oracle/product/18.0.0/dbhome_1/
rdbms/admin/preupgrade.jar TERMINAL TEXT
```

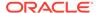

### **Related Topics**

Oracle Database Upgrade Guide

## Pre-Upgrade Information Tool Warnings and Recommendations for Oracle Database

Analyze any Pre-Upgrade Information Tool warnings before you upgrade to the new release of Oracle Database. For each item that the tool reports, it provides you with information about how to fix the issue or warning.

For more detailed information , refer to My Oracle Support note 472937.1 for information about installed database components and schemas. Refer to My Oracle Support note 753041.1 for information about diagnosing components with NON VALID status.

- Updating Access Control Lists and Network Utility Packages
   Use this procedure to update access control lists (ACLs) and Network Utility Packages.
- Evaluate Dependencies and Add ACLs for Network Utility Packages
   You can receive a warning about network utility package dependencies. Use this
   procedure to evaluate the dependencies, and provide access by adding the
   appropriate access control lists (ACLs).

#### **Related Topics**

- https://support.oracle.com/rs?type=doc&id=472937.1
- https://support.oracle.com/rs?type=doc&id=753041.1

## Updating Access Control Lists and Network Utility Packages

Use this procedure to update access control lists (ACLs) and Network Utility Packages.

Starting with Oracle Database 12c, the access control of the UTL packages is implemented using Oracle Database Real Application Security. UTL packages include UTL\_TCP, UTL\_SMTP, UTL\_MAIL, UTL\_HTTP, and UTL\_INADDR. The access control does not require Oracle XML DB.

- Ensure that the logged-in user has the connect privilege for the host and port specified by DBMS\_LDAP.init. There is new behavior for the DBMS\_LDAP PL/SQL package and the HttpUriType type. Because of this new behavior, you must create or update access control lists (ACLs) after you upgrade to the new Oracle Database release.
  - For example, if your application depends on the DBMS\_LDAP package, then the error "ORA-24247: network access denied by access control list (ACL)" can occur. To avoid this error, the logged-in user must have the connect privilege for the host and port specified by DBMS\_LDAP.init.
- 2. If you have any of the following packages installed, then you can be required to reinstall these packages after upgrade:
  - UTL\_TCP
  - UTL SMTP
  - UTL MAIL

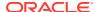

- UTL\_HTTP
- UTL\_INADDR

Ensure that you have the latest version of these packages for the new Oracle Database release.

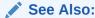

Oracle Database Real Application Security Administrator's and Developer's Guide for information about configuring access control lists

## Evaluate Dependencies and Add ACLs for Network Utility Packages

You can receive a warning about network utility package dependencies. Use this procedure to evaluate the dependencies, and provide access by adding the appropriate access control lists (ACLs).

- 1. Run the Pre-Upgrade Information Tool.
- Check the output from the Pre-Upgrade Information Tool (preupgrade.jar) for warning messages, such as the following example:

```
WARNING: --> Database contains schemas with objects dependent on network packages.
.... Refer to the Database Upgrade Guide for instructions to configure Network ACLs.
.... USER WKSYS has dependent objects.
.... USER SYSMAN has dependent objects.
.... USER FLOWS_010600 has dependent objects.
...
```

3. Query the view DBA\_DEPENDENCIES to obtain more information about the dependencies. For example:

```
SELECT * FROM DBA_DEPENDENCIES
WHERE referenced_name IN
('UTL_TCP','UTL_SMTP','UTL_MAIL','UTL_HTTP','UTL_INADDR','DBMS_LDAP')
AND owner NOT IN ('SYS','PUBLIC','ORDPLUGINS');
```

To ensure that the new access controls are part of your upgrade testing, prepare a post-upgrade script to make the scripts available in your database environment.

Use the package <code>DBMS\_NETWORK\_ACL\_ADMIN</code> to update your database access control lists (ACLs). You use this package to create, assign, and add privileges to the new access controls so that the updated access control packages can work as they did in prior releases. Refer to the example script provided in <code>Oracle Database Real Application Security Administrator</code>'s <code>and Developer</code>'s <code>Guide</code> to see how to use <code>DBMS\_NETWORK\_ACL\_ADMIN</code> to update your access control list.

5. After the upgrade, grant specific required privileges. Access is based on the usage in the original database.

## **Related Topics**

Oracle Database Real Application Security Administrator's and Developer's Guide

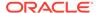

## Pre-Upgrade Information Tool Output Example

In this example, you can see how the Pre-Upgrade Information Tool displays recommended fixes, but does not carry out fixes automatically.

You have control over how and when the fixup scripts are run.

The following example shows the output that is generated and written to preupgrade.log by running the Oracle Database 18c Pre-Upgrade Information Tool on a release 12.2.0.1 CDB:

```
$ java -jar preupgrade.jar TEXT TERMINAL
Report generated by Oracle Database Pre-Upgrade Information Tool Version
18.0.0.0.0 on 2018-06-13T15:08:45
Upgrade-To version: 18.0.0.0.0
_____
Status of the database prior to upgrade
_____
     Database Name: CDB2
    Container Name: CDB$ROOT
      Container ID: 1
          Version: 12.2.0.1.0
       Compatible: 12.2.0
        Blocksize: 8192
         Platform: Linux x86 64-bit
     Timezone File: 26
 Database log mode: NOARCHIVELOG
         Readonly: FALSE
          Edition: EE
 Oracle Component
                                   Upgrade Action Current Status
 _____
 Oracle Server
                                   [to be upgraded] VALID
 JServer JAVA Virtual Machine
                                  [to be upgraded] VALID
 Oracle XDK for Java
                                  [to be upgraded] VALID
                                   [to be upgraded] OPTION OFF
 Real Application Clusters
 Oracle Workspace Manager
                                  [to be upgraded] VALID
 Oracle Label Security
                                  [to be upgraded] VALID
 Oracle XML Database
                                  [to be upgraded] VALID
 Oracle Java Packages
                                   [to be upgraded] VALID
==========
BEFORE UPGRADE
=========
 REOUIRED ACTIONS
 ==========
 None
 RECOMMENDED ACTIONS
 1. Run 12.2.0.1.0 $ORACLE_HOME/rdbms/admin/utlrp.sql to recompile
```

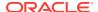

invalid

objects. You can view the individual invalid objects with

SET SERVEROUTPUT ON;
EXECUTE DBMS\_PREUP.INVALID\_OBJECTS;

3 objects are INVALID.

There should be no INVALID objects in  ${\it SYS/SYSTEM}$  or user schemas before

database upgrade.

2. Review and remove any unnecessary HIDDEN/UNDERSCORE parameters.

The database contains the following initialization parameters whose  $\ensuremath{\mathtt{name}}$ 

begins with an underscore:

\_exclude\_seed\_cdb\_view

Remove hidden parameters before database upgrade unless your application  $% \left( 1\right) =\left( 1\right) \left( 1\right) +\left( 1\right) \left( 1\right) \left( 1\right) +\left( 1\right) \left( 1\right) \left( 1\right)$ 

 $\,$  vendors and/or Oracle Support state differently. Changes will need to be

made in the pfile/spfile.

3. (AUTOFIXUP) Gather stale data dictionary statistics prior to database upgrade in off-peak time using:

EXECUTE DBMS\_STATS.GATHER\_DICTIONARY\_STATS;

Dictionary statistics do not exist or are stale (not up-to-date).

Dictionary statistics help the Oracle optimizer find efficient SQL execution plans and are essential for proper upgrade timing. Oracle recommends gathering dictionary statistics in the last 24 hours before

database upgrade.

For information on managing optimizer statistics, refer to the 12.2.0.1

Oracle Database SQL Tuning Guide.

### INFORMATION ONLY

=========

4. To help you keep track of your tablespace allocations, the following AUTOEXTEND tablespaces are expected to successfully EXTEND during the upgrade process.

|            |        | Min Size    |
|------------|--------|-------------|
| Tablespace | Size   | For Upgrade |
|            |        |             |
| SYSAUX     | 550 MB | 616 MB      |
| SYSTEM     | 700 MB | 1117 MB     |
| TEMP       | 22 MB  | 150 MB      |

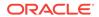

UNDOTBS1 315 MB 433 MB

Minimum tablespace sizes for upgrade are estimates.

5. No action needed.

Using default parallel upgrade options, this CDB with 1 PDBs will first  $% \left( 1\right) =\left( 1\right) +\left( 1\right) +\left($ 

upgrade the CDB\$R00T, and then upgrade at most 1 PDBs at a time using 2  $\,$ 

parallel processes per PDB.

The number of PDBs upgraded in parallel and the number of parallel processes per PDB can be adjusted as described in Database Upgrade Guide.

#### ORACLE GENERATED FIXUP SCRIPT

\_\_\_\_\_\_

All of the issues in database CDB2 container CDB\$ROOT which are identified above as BEFORE UPGRADE "(AUTOFIXUP)" can be resolved by

executing the following from within the container

SQL>@/u01/app/oracle/cfgtoollogs/CDB2/preupgrade/preupgrade\_fixups.sql

=========

AFTER UPGRADE

=========

#### REQUIRED ACTIONS

==========

None

#### RECOMMENDED ACTIONS

============

6. Upgrade the database time zone file using the DBMS\_DST package.

The database is using time zone file version 26 and the target  $18.0.0.0.0\,$ 

release ships with time zone file version 31.

Oracle recommends upgrading to the desired (latest) version of the time  $% \left( \frac{1}{2}\right) =0$ 

zone file. For more information, refer to "Upgrading the Time Zone File  $\,$ 

and Timestamp with Time Zone Data" in the 18.0.0.0.0 Oracle Database Globalization Support Guide.

7. (AUTOFIXUP) Gather dictionary statistics after the upgrade using the command:

EXECUTE DBMS\_STATS.GATHER\_DICTIONARY\_STATS;

Oracle recommends gathering dictionary statistics after upgrade.

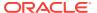

Dictionary statistics provide essential information to the Oracle optimizer to help it find efficient SQL execution plans. After a database

upgrade, statistics need to be re-gathered as there can now be tables that have significantly changed during the upgrade or new tables that do

not have statistics gathered yet.

8. Gather statistics on fixed objects after the upgrade and when there is a

representative workload on the system using the command:

EXECUTE DBMS\_STATS.GATHER\_FIXED\_OBJECTS\_STATS;

This recommendation is given for all preupgrade runs.

Fixed object statistics provide essential information to the Oracle optimizer to help it find efficient SQL execution plans. Those statistics are specific to the Oracle Database release that generates them, and can be stale upon database upgrade.

For information on managing optimizer statistics, refer to the  $12.2.0.1\,$ 

Oracle Database SQL Tuning Guide.

## ORACLE GENERATED FIXUP SCRIPT

All of the issues in database CDB2 container CDB\$ROOT which are identified above as AFTER UPGRADE "(AUTOFIXUP)" can be resolved by

executing the following from within the container

 ${\tt SQL>@/u01/app/oracle/cfgtoollogs/CDB2/preupgrade/postupgrade\_fixups.sql}$ 

Report generated by Oracle Database Pre-Upgrade Information Tool Version 18.0.0.0.0 on 2018-06-13T15:08:58

Upgrade-To version: 18.0.0.0.0

Status of the database prior to upgrade

Database Name: CDB2 Container Name: PDB\$SEED

Container ID: 2

Version: 12.2.0.1.0 Compatible: 12.2.0 Blocksize: 8192

Platform: Linux x86 64-bit

Timezone File: 26

Database log mode: NOARCHIVELOG

Readonly: TRUE
Edition: EE

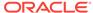

Oracle Component

Oracle Server

Real Application Clusters

Oracle Workspace Manager

Oracle XML Database

Upgrade Action

Current Status

-----
Upgrade Action

Current Status

-----
Upgraded]

VALID

OPTION OFF

(to be upgraded)

VALID

VALID

VALID

BEFORE UPGRADE

=========

REOUIRED ACTIONS

==========

None

#### RECOMMENDED ACTIONS

===========

1. Run 12.2.0.1.0 \$ORACLE\_HOME/rdbms/admin/utlrp.sql to recompile invalid

objects. You can view the individual invalid objects with

SET SERVEROUTPUT ON;
EXECUTE DBMS\_PREUP.INVALID\_OBJECTS;

6 objects are INVALID.

There should be no INVALID objects in  ${\tt SYS/SYSTEM}$  or user schemas before

database upgrade.

2. Review and remove any unnecessary  ${\tt HIDDEN/UNDERSCORE}$  parameters.

The database contains the following initialization parameters whose  $\ensuremath{\mathsf{name}}$ 

begins with an underscore:

\_exclude\_seed\_cdb\_view

Remove hidden parameters before database upgrade unless your application

vendors and/or Oracle Support state differently. Changes will need to be

made in the pfile/spfile.

3. (AUTOFIXUP) Gather stale data dictionary statistics prior to database upgrade in off-peak time using:

EXECUTE DBMS\_STATS.GATHER\_DICTIONARY\_STATS;

Dictionary statistics do not exist or are stale (not up-to-date).

Dictionary statistics help the Oracle optimizer find efficient SQL execution plans and are essential for proper upgrade timing. Oracle recommends gathering dictionary statistics in the last 24 hours before

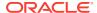

database upgrade.

For information on managing optimizer statistics, refer to the  $12.2.0.1\,$ 

Oracle Database SQL Tuning Guide.

4. (AUTOFIXUP) Gather statistics on fixed objects prior the upgrade.

None of the fixed object tables have had stats collected.

recommended prior to upgrading.

For information on managing optimizer statistics, refer to the  $12.2.0.1\,$ 

Oracle Database SQL Tuning Guide.

#### INFORMATION ONLY

==========

5. To help you keep track of your tablespace allocations, the following AUTOEXTEND tablespaces are expected to successfully EXTEND during the upgrade process.

|            |        | Min Size    |
|------------|--------|-------------|
| Tablespace | Size   | For Upgrade |
|            |        |             |
| SYSAUX     | 235 MB | 500 MB      |
| SYSTEM     | 210 MB | 584 MB      |
| TEMP       | 20 MB  | 150 MB      |
| UNDOTBS1   | 210 MB | 412 MB      |

Minimum tablespace sizes for upgrade are estimates.

6. No action needed.

Using default parallel upgrade options, this CDB with 1 PDBs will first  $% \left( 1\right) =\left( 1\right) +\left( 1\right) +\left($ 

upgrade the CDB\$ROOT, and then upgrade at most 1 PDBs at a time using 2  $\,$ 

parallel processes per PDB.

The number of PDBs upgraded in parallel and the number of parallel processes per PDB can be adjusted as described in Database Upgrade Guide.

## ORACLE GENERATED FIXUP SCRIPT

\_\_\_\_\_

All of the issues in database CDB2 container PDB\$SEED which are identified above as BEFORE UPGRADE "(AUTOFIXUP)" can be resolved by

executing the following from within the container

SQL>@/u01/app/oracle/cfgtoollogs/CDB2/preupgrade/preupgrade\_fixups.sql

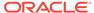

=========

AFTER UPGRADE

=========

REOUIRED ACTIONS

===========

None

RECOMMENDED ACTIONS

===============

7. Upgrade the database time zone file using the DBMS\_DST package.

The database is using time zone file version 26 and the target 18.0.0.0.0

release ships with time zone file version 31.

Oracle recommends upgrading to the desired (latest) version of the time  $% \left( 1\right) =\left( 1\right) \left( 1\right) +\left( 1\right) \left( 1\right) \left( 1\right) +\left( 1\right) \left( 1\right) \left( 1\right)$ 

zone file. For more information, refer to "Upgrading the Time Zone File  $% \left( 1\right) =\left( 1\right) \left( 1\right) +\left( 1\right) \left( 1\right) \left( 1\right) +\left( 1\right) \left( 1\right) \left( 1\right)$ 

and Timestamp with Time Zone Data" in the 18.0.0.0.0 Oracle Database Globalization Support Guide.

8. (AUTOFIXUP) Gather dictionary statistics after the upgrade using the command:

EXECUTE DBMS\_STATS.GATHER\_DICTIONARY\_STATS;

Oracle recommends gathering dictionary statistics after upgrade.

Dictionary statistics provide essential information to the Oracle optimizer to help it find efficient SQL execution plans. After a database

upgrade, statistics need to be re-gathered as there can now be tables that have significantly changed during the upgrade or new tables that do

not have statistics gathered yet.

9. Gather statistics on fixed objects after the upgrade and when there is a  $\$ 

representative workload on the system using the command:

EXECUTE DBMS\_STATS.GATHER\_FIXED\_OBJECTS\_STATS;

This recommendation is given for all preupgrade runs.

Fixed object statistics provide essential information to the Oracle optimizer to help it find efficient SQL execution plans. Those statistics are specific to the Oracle Database release that generates them, and can be stale upon database upgrade.

For information on managing optimizer statistics, refer to the  $12.2.0.1\,$ 

Oracle Database SQL Tuning Guide.

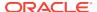

SQL>@/u01/app/oracle/cfgtoollogs/CDB2/preupgrade/postupgrade\_fixups.sql

## 

#### PREUPGRADE SUMMARY

==============

/u01/app/oracle/cfgtoollogs/CDB2/preupgrade/preupgrade.log /u01/app/oracle/cfgtoollogs/CDB2/preupgrade/preupgrade\_fixups.sql /u01/app/oracle/cfgtoollogs/CDB2/preupgrade/postupgrade\_fixups.sql

Execute fixup scripts across the entire CDB:

#### Before upgrade:

- 1. Execute preupgrade fixups with the below command \$ORACLE\_HOME/perl/bin/perl -I\$ORACLE\_HOME/perl/lib -I\$ORACLE\_HOME/rdbms/admin \$ORACLE\_HOME/rdbms/admin/catcon.pl -l /u01/app/oracle/cfgtoollogs/CDB2/preupgrade/ -b preup\_CDB2 /u01/app/oracle/cfgtoollogs/CDB2/preupgrade/preupgrade\_fixups.sql
- 2. Review logs under /u01/app/oracle/cfgtoollogs/CDB2/preupgrade/

After the upgrade:

- 1. Execute postupgrade fixups with the below command \$ORACLE\_HOME/perl/bin/perl -I\$ORACLE\_HOME/perl/lib -I\$ORACLE\_HOME/rdbms/admin \$ORACLE\_HOME/rdbms/admin/catcon.pl -l /u01/app/oracle/cfgtoollogs/CDB2/preupgrade/ -b postup\_CDB2 /u01/app/oracle/cfgtoollogs/CDB2/preupgrade/postupgrade\_fixups.sql
- 2. Review logs under /u01/app/oracle/cfgtoollogs/CDB2/preupgrade/

Preupgrade complete: 2018-06-13T15:09:00

## Enabling Oracle Database Vault After Upgrading Oracle Database

Depending on your target database release, you can be required to disable Oracle Database Vault to complete an Oracle Database upgrade.

Upgrading Oracle Database Without Disabling Oracle Database Vault
 If your target Oracle Database release is 12.2 or later, then you can upgrade without disabling Oracle Database Vault.

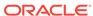

Common Upgrade Scenarios with Oracle Database Vault
 The requirements to enable Oracle Database Vault after upgrades change,
 depending on your source Oracle Database release.

## Upgrading Oracle Database Without Disabling Oracle Database Vault

If your target Oracle Database release is 12.2 or later, then you can upgrade without disabling Oracle Database Vault.

If you have Oracle Database Vault enabled in your source Oracle Database release, then you can upgrade Oracle Database to Oracle Database 18c without first disabling Oracle Database Vault. After the upgrade, if your source Oracle Database release is Oracle Database 12c release 1 (12.1) or later, then Oracle Database Vault is enabled with the same enforcement settings that you had in place before the upgrade. For example, if your source database is Oracle Database release 12.1, and Oracle Database Vault was disabled in that release, then it remains disabled after you upgrade. If your source Oracle Database release 12.1 database had Oracle Database Vault enabled before the upgrade, then Oracle Database Vault is enabled after the upgrade.

If you manually disable Oracle Database Vault before the upgrade, then you must enable Oracle Database Vault manually after the upgrade.

If you did not have Oracle Database Vault enabled before the upgrade, then you can enable it manually after the upgrade.

Enable Oracle Database Vault in the upgraded database by using the procedure  $dvsys.dbms_macadm.enable_dv()$ . Run this procedure with a user account that is granted  $DV_OWNER$ . After you run the procedure, restart the database instance so that the procedure takes effect.

### **Related Topics**

Oracle Database Vault Administrator's Guide

## Common Upgrade Scenarios with Oracle Database Vault

The requirements to enable Oracle Database Vault after upgrades change, depending on your source Oracle Database release.

- Upgrades from Oracle Database 11*g* release 2 (11.2) or earlier: After the upgrade, Oracle Database Vault is disabled by default.
- Upgrades from Oracle Database 12c release 1 (12.1) or later: After the upgrade, Oracle Database Vault has the same enforcement status that you had in place before the upgrade.

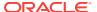

Table 8-1 Common Oracle Database Vault Upgrade Scenarios and Upgrade Preparation Tasks

| Source Database<br>Release  | Target Database<br>Release | Do you need to<br>disable Database<br>Vault Before<br>Upgrade | What is Database<br>Vault Status After<br>Upgrade                                        |
|-----------------------------|----------------------------|---------------------------------------------------------------|------------------------------------------------------------------------------------------|
| 11.2 or earlier             | 12.1                       | Yes                                                           | Disabled. You need to enable Database Vault manually after the upgrade.                  |
| 11.2.or earlier             | 12.2, 18.1 and later       | No                                                            | Disabled. You need to enable Database Vault manually after the upgrade.                  |
| 12.1, 12.2, 18.1, and later | 12.2, 18.1 and later       | No                                                            | Database Vault has the same enforcement status that you had in place before the upgrade. |

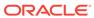

9

## **Upgrading Oracle Database**

Oracle offers several methods to upgrade your database, which support the complexities of your enterprise.

- Using DBUA to Upgrade the Database on Linux, Unix, and Windows Systems
   To upgrade a database using the DBUA graphical user interface, perform these
   steps from within the new Oracle home.
- Manually Upgrading Non-CDB Architecture Oracle Databases
   This procedure provides steps for upgrading non-CDB architecture Oracle Databases.

# Using DBUA to Upgrade the Database on Linux, Unix, and Windows Systems

To upgrade a database using the DBUA graphical user interface, perform these steps from within the new Oracle home.

On Microsoft Windows systems (Windows), run DBUA either as an Oracle Database administrative user (a user with the operating system-assigned ORA\_DBA role), or the Oracle installation owner account installation.

- 1. Start Oracle Database Upgrade Assistant (DBUA) from the Oracle home where the new database software is installed. The dbua executable is located in the directory path ORACLE HOME/bin.
  - On Linux or Unix platforms, log in as a user with SYSDBA privileges, and enter the following command at a system prompt in the new home for Oracle Database 18c:

./dbua

- On Windows operating systems, select Start, then Programs, then Oracle HOME\_NAME, then Configuration and Migration Tools, and then Database Upgrade Assistant.
- 2. The Select Database window displays. If you have earlier release Oracle Database installations, then these installations are listed as available to upgrade.

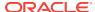

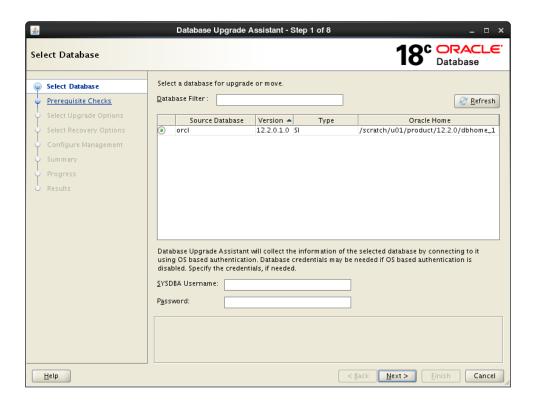

If you need help on any DBUA window, or if you want to consult more documentation about DBUA, then click **Help** to open the online help.

If needed, enter the SYSDBA user name and password for the database that you select.

If you run DBUA from a user account that does not have SYSDBA privileges, or if the source database does not have operating system authentication, then you must enter the user name and password credentials to enable SYSDBA privileges for the selected database. If the user account you use has SYSDBA privileges, or you used operating system authentication, then you do not need to enter the user name and password.

Click **Next** after making your selection.

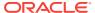

## Note:

- You can select only one database at a time.
- With single-instance upgrades, if the database does not appear in the list, then check to see if an entry with the database name exists in /etc/oratab. If the database is not listed there, then direct DBUA to upgrade particular databases:
  - If your single-instance database is not listed in /etc/oratab, and DBUA can connect to the database, then you can direct DBUA to upgrade that database explicitly by starting DBUA using the command-line arguments -sid Oracle\_SID, -oracleHome Oracle\_home, and sysDBAPassword mypassword as a command-line argument. For example:

dbua -sid Oracle\_SID -oracleHome /u01/app/oracle/18.1.0/dbhome1 -sysDBAUserName SYS -sysDBAPassword mypassword

 If your account does not have SYSDBA privileges, or you do not have operating system authentication set up, then you can use the following syntax to connect, where mydb is your Oracle Database SID, username is a user name with SYSDBA privileges, and password is that user name's password:

```
dbua -sid mydb -oracleHome /u01/app/oracle/18.1.0/dbhome1 - sysDBAUserName - username -sysDBAPassword - password
```

 Oracle Real Application Clusters (Oracle RAC) upgrades: If the database does not appear on the list, then enter the following crsctl command to check for Oracle RAC instances:

```
crsctl status resource -t
```

You can also enter the following command to check for a particular Oracle RAC database, where  $db\_name$  is the Oracle RAC database name:

```
crsctl status resource ora.db name.db
```

- On Microsoft Windows, the following security changes affect authentication and user accounts:
  - For security reasons, Windows NTS authentication using the NTLM protocol is no longer supported. Kerberos authentication is the only supported authentication. In this release, NTS does not work either in Windows NT domains, or in domains with Windows NT controllers.
  - Oracle uses standard Microsoft Windows user accounts instead
    of the Windows LocalSystem account to run Oracle database
    services. Reducing the account access privileges for the Oracle
    installation owner provides better security on Microsoft Windows.
- 3. If the selected database is a multitenant container database (CDB), then DBUA displays the Pluggable Databases window. The Pluggable Databases window lists

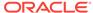

the pluggable databases contained in the CDB. The listed PDBs are upgraded as part of the upgrade for the selected CDB.

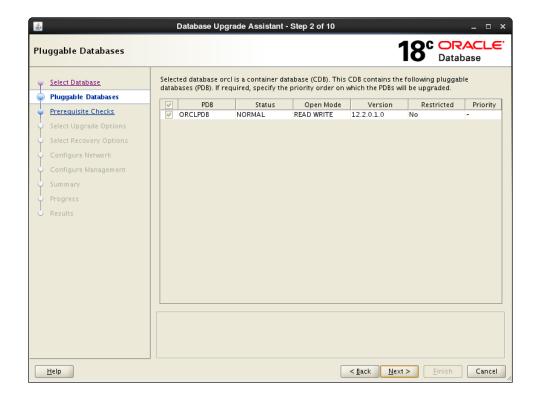

Starting in release 12.2, you can select the upgrade priority for PDBs. Click in the priority column for each PDB, and enter a numeric value for upgrade priority, where 1 is upgraded first, 2 is upgraded second, and so on.

By default, CDB\$ROOT, PDB\$SEED, and all PDBs that are plugged into the CDB are upgraded. If you do not want some PDBs to be upgraded now, then unplug those PDBs.

When you have completed selecting PDBs and upgrade priorities, click **Next**.

4. Windows platforms only: If the upgrade target home is a secure home that is associated with an Oracle home user, then the Specify Oracle Home User Password window opens. For other platforms, proceed to the next step.

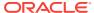

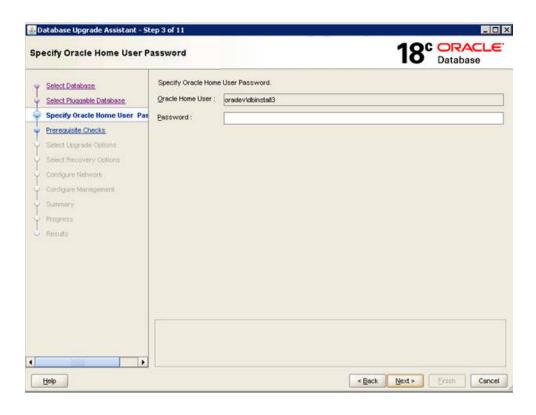

Provide the Oracle home user name, and provide the password for this user account, and click **Next**.

- 5. The Prerequisite Checks window opens. DBUA analyzes the databases, performing pre-upgrade checks and displaying warnings as necessary. The following is a list of examples of DBUA checks, and of actions that DBUA performs on the database:
  - Empty database recycle bin.
  - Identify invalid objects.
  - Identify deprecated and desupported initialization parameters.
  - Identify time zone data file version.

The analysis takes several minutes to complete.

When DBUA finishes its analysis, the Prerequisite Checks window displays again, showing the results of the checks.

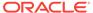

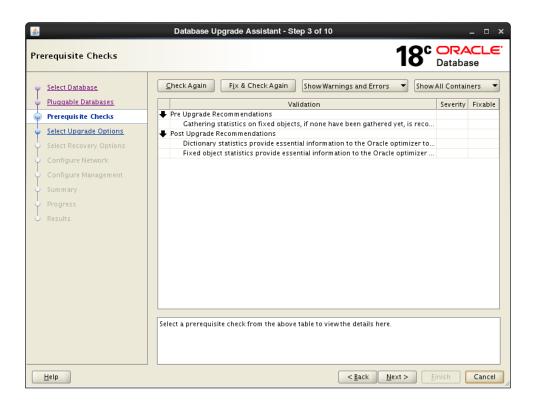

The Prerequisite Checks window shows the checks that DBUA has completed, and the severity of any errors discovered. When DBUA finds errors, it indicates which errors are fixable, and what action you can take to correct the error.

Select Fix & Check Again if any errors that DBUA can fix appear.

If DBUA detects errors that it cannot correct, then fix the cause of the error manually, and select **Check Again**.

If DBUA finds no errors or warnings, then the DBUA automatically bypasses this window and proceeds to the next window.

When you have fixed detected errors, click Next.

6. The Select Upgrade Options window displays.

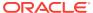

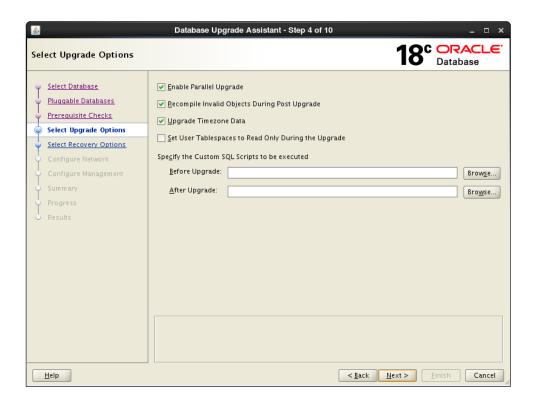

This window provides the following options:

## **Enable Parallel Upgrade**

Select this option if you want to enable parallelism during the upgrade process. Running upgrade processes in parallel reduces the time required to perform the upgrade, based on the number of CPUs available to handle the running of scripts and processes simultaneously.

### **Recompile Invalid Objects During Post Upgrade**

This option recompiles all invalid PL/SQL modules after the upgrade is complete. If you do not have DBUA recompile invalid objects in its post-upgrade phase, then you must manually recompile invalid objects after the database is upgraded.

#### **Upgrade Time Zone Data**

This option updates the time zone data file for this release. If you do not select this option, then you must update the time zone configuration file manually after the upgrade.

## Specify custom SQL scripts to be executed.

If you want to run custom SQL scripts as part of your upgrade, then select this option. As needed, click **Browse** for the **Before Upgrade** or **After Upgrade** input fields. Navigate to the location where your custom SQL scripts are located.

When you have made your selections, click Next.

- 7. The Select Recovery Options window appears. To recover the database if a failure occurs during upgrade, select from one of the following options:
  - Use Flashback and Guaranteed Restore Point.

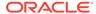

You can create a new Guaranteed Restore Point, or use an existing one. If you use an existing restore point, then click the selection field to select the restore point that you want to use.

## Note:

If the database that you are upgrading has Oracle Data Guard physical standbys, then you must first create a guaranteed restore point on each standby before you create one on the primary database. If you do not create restore points on each standby first, then you must recreate all standby databases again after using the guaranteed restore point to downgrade the primary database. After the upgrade is successful, you must manually drop all guaranteed restore points on the standbys.

## Use RMAN Backup

You can create a new offline RMAN backup, or use an existing backup. Click **Browse** to specify a path for the backup.

#### Use Latest Available RMAN Backup

You can use an existing backup. Click **View/Edit Restore Script** to select the backup that you want to use.

I have my own backup and restore strategy.

Select this option only if you have a third-party backup solution in place for your existing database.

When you have made your selections, click Next.

8. For single-instance database installations, the Configure Network window opens. Select one or more listeners from the source Oracle home that you want to migrate to the new upgraded Oracle home, or create a new listener during installation.

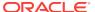

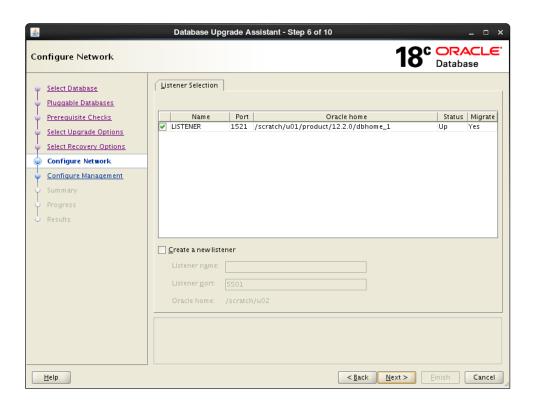

The Listener Selection area of the Network Configuration window shows a table with the following columns:

- Select column. Select the listeners that you want to update.
- Name This column shows listener names.
- Port This column shows the ports on which listeners are configured.
- Oracle Home This column shows the Oracle home where listeners are configured.
- Status This column shows the listener status (up or down).
- Migrate Select this column, and choose Yes to migrate, or No if you do not want to migrate.

You can also select to create a new listener. If you create a new listener, then provide the listener name, the Oracle home where you want it placed, and the port that you want to configure the listener to monitor.

After you make your choices, DBUA completes the following steps for any listeners that you migrate:

- a. DBUA adds the selected listener to the listener.ora file of the target Oracle home, and starts it.
- **b.** DBUA removes the entry of the upgraded database from the old (source) listener.ora file.
- c. DBUA reloads the listener.ora file in both the source and target Oracle Database environments.

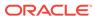

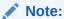

If there are other databases registered with the same listener, then their new client connection requests can be affected during listener migration.

Click **Next** when you have completed your choices.

9. The Configure Management window appears. In the Configure Management window, select the management options:

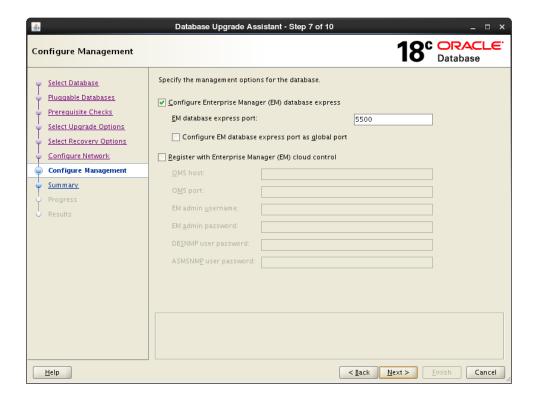

Configure Enterprise Manager (EM) database express

Oracle Enterprise Manager Database Express is a web-based database management application that is built into Oracle Database 12c. EM Express replaces the DB Control component that was available in releases 10g and 11g. Enter the EM Database Express Port number. For example: 5500. You can also select the checkbox to configure the express port as the global port.

Register with Enterprise Manager (EM) Cloud Control

Registering with Oracle Enterprise Manager Cloud Control adds the database and its related entities, such as Listener, Oracle ASM disk groups, and Oracle Clusterware, as targets that you can manage with EM Cloud Control.

If you select this option, then you must provide information in the following fields:

- OMS Host
- OMS Port

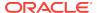

- EM Admin Username
- EM Admin Password
- DBSNMP User Password
- ASMSNMP User Password

When you have completed entering information, click Next.

- **10.** The Summary window opens. The Summary window shows the information that you have provided for the upgrade. Scroll down the list to review the information. The summary includes information such as the following:
  - Source Database
  - Target Database
  - Pluggable Databases
  - Pre-Upgrade Checks
  - Initialization Parameters changes
  - Timezone Upgrade

Check your selections. Then, either select a link to the item that you want to change, or click **Back** to go to earlier pages, or select **Finish**:

- If you see information in the Summary window that you want to correct, then click a link on an item that you want to update, or click **Back** to navigate backward through the DBUA configuration interview.
- Click **Finish** if the information that you see in the Summary window is correct. The upgrade begins after you select **Finish**.

The Progress window displays with the progress bar, as DBUA begins the upgrade. The Progress window displays a table that shows the steps DBUA is completing during the upgrade. This table shows the time duration, and the upgrade steps status as the upgrade proceeds. DBUA provides a **Stop** button in case you must cancel the upgrade at this point.

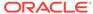

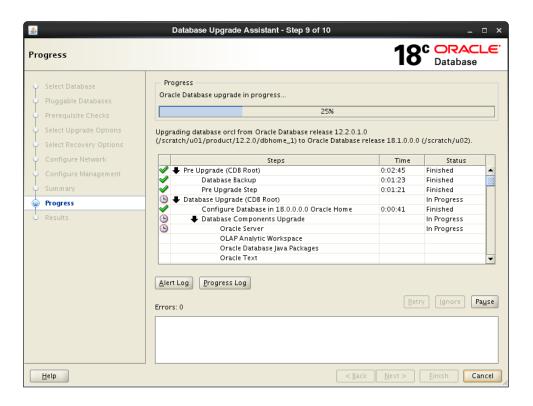

When the upgrade has progressed through finishing the upgrade of the CDB root and each PDB seed, the Progress window marks the status as **Finished**.

11. After the upgrade is complete, the Results window opens. The Results window displays information about the original database, and about the upgraded database. The Upgrade Results report also shows changes that DBUA made to the initialization parameters. If you are upgrading a multitenant architecture database, then the Results window also shows pluggable databases, and the directory where log files are stored after the upgrade. Scroll down to see more details about preupgrade checks. If the upgrade is successful, then the Upgrade Results field reports the results, and you do not see warning messages. If the upgrade was unsuccessful, as this example image shows, then the **Restore Database** button is displayed on the lower right corner below the display field. You can click this button to start a database restoration.

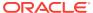

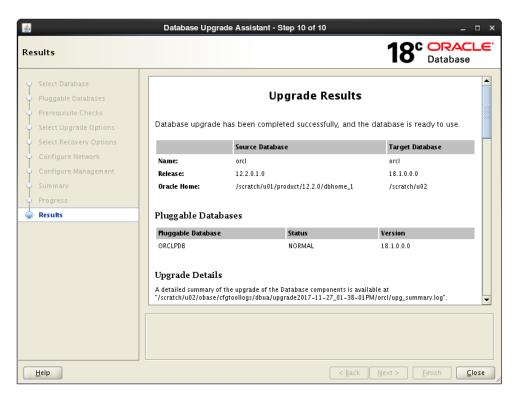

12. Optional: Examine the log files to obtain more details about the upgrade process. If the Oracle base environment variable is set, then the DBUA log files are located in the path /ORACLE\_BASE/cfgtoollogs/dbua/ upgradesession\_timestamp/SID. If Oracle base is not set, then the DBUA log files are located in the path /ORACLE\_HOME/cfgtoollogs/dbua/ upgradesession\_timestamp/SID

### Note:

An HTML version of the Upgrade Results window is also saved in the log files directory. You can click the links in this HTML window to view the log windows in your browser.

If you are satisfied with the upgrade results, then click **Close** to quit DBUA.

13. After your upgrade is completed, carry out post-upgrade procedures described in this book. When you have completed post-upgrade procedures, your upgraded database is ready to use.

#### A

### **Caution:**

To prevent unauthorized use of the database, Oracle recommends that you change all user passwords immediately after you upgrade your database.

If the default security settings for Oracle Database 12c are in place, then passwords must be at least eight characters. Passwords such as welcome and oracle are not allowed.

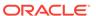

# Manually Upgrading Non-CDB Architecture Oracle Databases

This procedure provides steps for upgrading non-CDB architecture Oracle Databases.

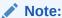

Starting with Oracle Database 12c Release 1 (12.1), non-CDB architecture is deprecated. It can be desupported in a future release.

Before using this procedure, complete the following steps:

- Install the Oracle Database software
- Prepare the new Oracle home
- Run the Pre-Upgrade Information Tool

#### Steps:

 If you have not done so, run the Pre-Upgrade Information Tool. Review the Pre-Upgrade Information Tool output and correct all issues noted in the output before proceeding.

For example, on Linux or Unix systems:

```
$ORACLE_HOME/jdk/bin/java -jar /opt/oracle/product/18.0.0/rdbms/admin/
preupgrade.jar FILE TEXT
```

- 2. Ensure that you have a proper backup strategy in place.
- 3. If you have not done so, prepare the new Oracle home.
- 4. (Conditional) For Oracle RAC environments only, enter the following commands to set the initialization parameter value for CLUSTER\_DATABASE to FALSE:

```
ALTER SYSTEM SET CLUSTER DATABASE=FALSE SCOPE=SPFILE;
```

**5.** Shut down the database. For example:

```
SOL> SHUTDOWN IMMEDIATE
```

- **6.** If your operating system is Windows, then complete the following steps:
  - a. Stop the <code>OracleServiceSID</code> Oracle service of the database you are upgrading, where <code>SID</code> is the instance name. For example, if your <code>SID</code> is <code>ORCL</code>, then enter the following at a command prompt:

```
C:\> NET STOP OracleServiceORCL
```

b. Delete the Oracle service at a command prompt using ORADIM. Refer to your platform guide for a complete list of the ORADIM syntax and commands.

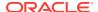

For example, if your SID is ORCL, then enter the following command.

```
C:\> ORADIM -DELETE -SID ORCL
```

c. Create the service for the new release Oracle Database at a command prompt using the ORADIM command of the new Oracle Database release.

Use the following syntax, where SID is your database SID, PASSWORD is your system password, USERS is the value you want to set for maximum number of users, and ORACLE\_HOME is your Oracle home:

```
C:\> ORADIM -NEW -SID SID -SYSPWD PASSWORD -MAXUSERS USERS -STARTMODE AUTO -PFILE ORACLE_HOME\DATABASE\INITSID.ORA
```

Most Oracle Database services log on to the system using the privileges of the Oracle software installation owner. The service runs with the privileges of this user. The ORADIM command prompts you to provide the password to this user account. You can specify other options using ORADIM.

In the following example, if your SID is <code>ORCL</code>, your <code>password</code> (SYSPWD) is <code>TWxy5791</code>, the maximum number of users (MAXUSERS) is 10, and the Oracle home path is <code>C:\ORACLE\PRODUCT\18.0.0\DB</code>, then enter the following command:

```
C:\> ORADIM -NEW -SID ORCL -SYSPWD TWxy5791 -MAXUSERS 10 -STARTMODE AUTO -PFILE C:\ORACLE\PRODUCT\18.0.0\DB\DATABASE \INITORCL.ORA
```

ORADIM writes a log file to the ORACLE\_HOME\database directory.

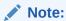

If you use an Oracle Home User account to own the Oracle home, then the ORADIM command prompts you for that user name and password.

- 7. If your operating system is Linux or UNIX, then perform the following checks:
  - a. Your ORACLE\_SID is set correctly
  - b. The oratab file points to the new Oracle home
  - **c.** The following environment variables point to the new Oracle Database directories:
    - ORACLE\_HOME
    - PATH
  - **d.** Any scripts that clients use to set the \$ORACLE\_HOME environment variable must point to the new Oracle home.

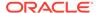

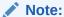

If you are upgrading an Oracle Real Application Clusters database, then perform these checks on all Oracle Grid Infrastructure nodes where the Oracle Real Application Clusters database has instances configured.

- 8. Log in to the system as the Oracle installation owner for the new Oracle Database release.
- 9. Start SQL\*Plus in the new Oracle home from the admin directory in the new Oracle home directory.

### For example:

```
$ cd $ORACLE_HOME/rdbms/admin
$ pwd
/u01/app/oracle/product/18.0.0/dbhome_1/rdbms/admin
$ sqlplus
```

- Copy the SPFILE.ORA or INIT.ORA file from the old Oracle home to the new Oracle home.
- **11.** Connect to the database that you want to upgrade using an account with SYSDBA privileges:

```
SQL> connect / as sysdba
```

**12.** Start the non-CDB Oracle Database in upgrade mode:

```
SQL> startup upgrade
```

If errors appear listing desupported initialization parameters, then make a note of the desupported initialization parameters and continue with the upgrade. Remove the desupported initialization parameters the next time you shut down the database.

### Note:

Starting up the database in upgrade mode enables you to open a database based on an earlier Oracle Database release. It also restricts log-ins to AS SYSDBA sessions, disables system triggers, and performs additional operations that prepare the environment for the upgrade.

13. Exit SQL\*Plus.

For example:

```
SQL> EXIT
```

14. Run the Parallel Upgrade Utility (catctl.pl) script, using the upgrade options that you require for your upgrade.

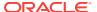

You can run the Parallel Upgrade Utility as a command-line shell command by using the <code>dbupgrade</code> shell command, which is located in <code>Oracle\_home/bin</code>. If you set the PATH environment variable to include <code>Oracle\_home/bin</code>, then you can run the command directly from your command line. For example:

\$ dbupgrade -d /u01/app/oracle/12.2.0/dbhome 1

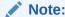

- When you run the Parallel Upgrade Utility command, use the -d option to specify the filepath for the target Oracle home. Use the -1 option to specify the directory that you want to use for spool log files.
- **15.** The database is shut down after a successful upgrade. Restart the instance so that you reinitialize the system parameters for normal operation. For example:

```
SQL> STARTUP
```

This restart, following the database shutdown, flushes all caches, clears buffers, and performs other housekeeping activities. These measures are an important final step to ensure the integrity and consistency of the upgraded Oracle Database software.

### Note:

If you encountered a message listing desupported initialization parameters when you started the database, then remove the desupported initialization parameters from the parameter file before restarting it. If necessary, convert the SPFILE to a PFILE, so that you can edit the file to delete parameters.

16. Run catcon.pl to start utlrp.sql, and to recompile any remaining invalid objects.

#### For example:

```
$ORACLE_HOME/perl/bin/perl catcon.pl -n 1 -e -b utlrp -d '''.'''
utlrp.sql
```

Because you run the command using -b utlrp, the log file utlrp0.log is generated as the script is run. The log file provides results of the recompile.

17. Run postupgrade\_fixups.sql. For example:

```
SQL> @postupgrade_fixups.sql
```

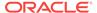

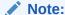

If you did not specify to place the script in a different location, then it is in the default path <code>Oracle\_base/cfgtoollogs/SID/preupgrade</code>, where <code>Oracle\_base</code> is your Oracle base home path, and <code>SID</code> is your unique database name.

18. Run utlu122s.sql. The script verifies that all issues are fixed.

For example:

```
SQL> @$ORACLE_HOME/rdbms/admin/utllu122s.sql
```

The log file utlu122s0.log is generated as the script is run, which provides the upgrade results. You can also review the upgrade report in upg\_summary.log.

To see information about the state of the database, run utlu122s.sql as many times as you want, at any time after the upgrade is completed. If the utlu122s.sql script returns errors, or shows components that do not have the status VALID, or if the version listed for the component is not the most recent release, then refer to the troubleshooting section in this guide.

- 19. Ensure that the time zone data files are current by using the DBMS\_DST PL/SQL package to upgrade the time zone file. You can also adjust the time zone data files after the upgrade.
- 20. Exit from SQL\*Plus

For example:

```
SQL> EXIT
```

21. (Conditional) If you are upgrading an Oracle Real Application Clusters database, then use the following command syntax to upgrade the database configuration in Oracle Clusterware:

```
srvctl upgrade database -db db-unique-name -oraclehome oraclehome
```

In this syntax example, *db-unique-name* is the database name (not the instance name), and *oraclehome* is the Oracle home location in which the database is being upgraded. The SRVCTL utility supports long GNU-style options, in addition to short command-line interface (CLI) options used in earlier releases.

22. (Conditional) For Oracle RAC environments only, after you have upgraded all nodes, enter the following commands to set the initialization parameter value for CLUSTER\_DATABASE to TRUE, and start the database, where <code>db\_unique\_name</code> is the name of the Oracle RAC database:

```
ALTER SYSTEM SET CLUSTER_DATABASE=TRUE SCOPE=SPFILE; srvctl start database -db db unique name
```

Your database is now upgraded. You are ready to complete post-upgrade procedures.

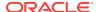

### **Caution:**

If you retain the old Oracle software, then never start the upgraded database with the old software. Only start Oracle Database using the start command in the new Oracle Database home.

Before you remove the old Oracle environment, relocate any data files in that environment to the new Oracle Database environment.

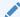

### See Also:

Oracle Database Administrator's Guide for information about relocating data files

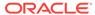

10

## Post-Upgrade Tasks for Oracle Database

After you have finished upgrading Oracle Database, complete the required postupgrade tasks and consider these recommendations for the new release.

- Check the Upgrade With Post-Upgrade Status Tool
   Review the upgrade spool log file and use the Post-Upgrade Status Tool,
   utlu122s.sql.
- How to Show the Current State of the Oracle Data Dictionary
   Use one of three methods to check the state of the Oracle Data Dictionary for diagnosing upgrades and migrations.
- Required Tasks to Complete After Upgrading Oracle Database
   Review and complete these required tasks that are specified for your environment
   after you complete your upgrade.
- Recommended and Best Practices to Complete After Upgrading Oracle Database
  Oracle recommends that you complete these good practices guidelines for
  updating Oracle Database. These practices are recommended for both manual
  and DBUA upgrades.

## Check the Upgrade With Post-Upgrade Status Tool

Review the upgrade spool log file and use the Post-Upgrade Status Tool, utlu122s.sql.

The Post-Upgrade Status Tool is a SQL script that is included with Oracle Database. You run the Post-Upgrade Status Tool in the environment of the new release. You can run the Post-Upgrade Status Tool at any time after you upgrade the database.

# How to Show the Current State of the Oracle Data Dictionary

Use one of three methods to check the state of the Oracle Data Dictionary for diagnosing upgrades and migrations.

### Running the dbupgdiag.sql Script

The  $\tt dbupgdiag.sql$  script collects upgrade and migration diagnostic information about the current state of the data dictionary.

You can run the script in SQL\*Plus both before the upgrade on the source database, and after the upgrade on the upgraded database as the SYS user. Refer to My Oracle Support note 556610.1 for more information about using the <code>dbupgdiag.sql</code> script to collect upgrade and migrate diagnostic information.

### Running a SQL Query on DBA\_REGISTERY

To show the current state of the dictionary, perform a SQL query similar to the following example:

### Running a Query to Check for Invalid Objects

To query invalid objects, perform a SQL query similar to the following example:

```
SQL> select owner, object_name, object_type from dba_invalid_objects order by owner, object_type;
```

After you have upgraded the database, and you have run utlrp.sql, this view query should return no rows.

### **Related Topics**

https://support.oracle.com/rs?type=doc&id=556610.1

# Required Tasks to Complete After Upgrading Oracle Database

Review and complete these required tasks that are specified for your environment after you complete your upgrade.

You must complete these postupgrade tasks after you upgrade Oracle Database. You must complete these tasks both when you perform the upgrade manually, and when you upgrade by using Database Upgrade Assistant (DBUA).

- Setting Environment Variables on Linux and Unix Systems After Manual Upgrades
  If you performed a manual upgrade of Oracle Database, then you must ensure
  that the required operating system environment variables point to the directories of
  the new Oracle Database release.
- Recompiling All Invalid Objects
   Oracle recommends that you run the utlrp.sql script after you install, patch, or upgrade a database, to identify and recompile invalid objects.
- Track Invalid Object Recompilation Progress
   Use these SQL queries to track the progress of utlrp.sql script recompilation of invalid objects.
- Running OPatch Commands After Upgrading Oracle Database
   After you upgrade Oracle Database, you must run OPatch commands from the new Oracle home.

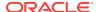

 Setting oratab and Scripts to Point to the New Oracle Location After Upgrading Oracle Database

You must set scripts to point to the new Oracle home location.

- Check PL/SQL Packages and Dependent Procedures
   It is possible that packages that you installed in the earlier release Oracle
   Database are not available in the new release, which cam affect applications.
- Upgrading Tables Dependent on Oracle-Maintained Types
   Starting with Oracle Database 12c Release 2 (12.2) and later releases, you must manually upgrade user tables that depend on Oracle-Maintained types.
- Enabling the New Extended Data Type Capability
   Enabling a system to take advantage of the new extended data types requires specific upgrade actions.
- Adjusting Minimum and Maximum for Parallel Execution Servers
   Depending on your environment, you can reduce the default setting of the PARALLEL MIN SERVERS parameter.
- About Recovery Catalog Upgrade After Upgrading Oracle Database
   If you use a version of the recovery catalog schema that is older than that required by the RMAN client, then you must upgrade it.
- Upgrading the Time Zone File Version After Upgrading Oracle Database
   If the Pre-Upgrade Information Tool instructs you to upgrade the time zone files
   after completing the database upgrade, then use the DBMS\_DST PL/SQL package to
   upgrade the time zone file.
- Upgrading Statistics Tables Created by the DBMS\_STATS Package After
   Upgrading Oracle Database
   If you created statistics tables using the DBMS\_STATS.CREATE\_STAT\_TABLE
   procedure, then upgrade these tables by running
   DBMS\_STATS.UPGRADE\_STAT\_TABLE.
- Upgrading Externally Authenticated SSL Users After Upgrading Oracle Database If you are upgrading from Oracle9i Release 2 (9.2) or Oracle Database 10g Release 1 (10.1), and you are using externally authenticated SSL users, then you must run the SSL external users conversion (extusrupgrade) script to upgrade those users.
- Configuring the FTP and HTTP Ports and HTTP Authentication for Oracle XML DB
   Oracle Database Configuration Assistant (DBCA) does not configure ports for
   Oracle XML DB on Oracle Database 12c and later release upgrades use digest
   authentication.
- Install Oracle Text Supplied Knowledge Bases After Upgrading Oracle Database
   After an Oracle Database upgrade, all user extensions to the Oracle Text supplied
   knowledge bases must be regenerated.
- Update Oracle Application Express Configuration After Upgrading Oracle Database
  - Oracle Application Express affects upgrade procedures, depending on the Oracle Application Express release and your database installation type.
- Configure Access Control Lists (ACLs) to External Network Services
  Oracle Database 12c and later releases include fine-grained access control to the
  UTL\_TCP, UTL\_SMTP, UTL\_MAIL, UTL\_HTTP, or UTL\_INADDR packages.

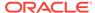

• Check for the SQLNET.ALLOWED\_LOGON\_VERSION Parameter Behavior Connections to Oracle Database from clients earlier than release 10*g* fail with the error ORA-28040: No matching authentication protocol.

## Setting Environment Variables on Linux and Unix Systems After Manual Upgrades

If you performed a manual upgrade of Oracle Database, then you must ensure that the required operating system environment variables point to the directories of the new Oracle Database release.

Confirm that the following environment variables point to the directories of the new Oracle home:

- ORACLE\_HOME
- PATH

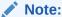

DBUA automatically makes necessary changes to Oracle environment variables.

### **Related Topics**

Oracle Database Administrator's Guide

## Recompiling All Invalid Objects

Oracle recommends that you run the utlrp.sql script after you install, patch, or upgrade a database, to identify and recompile invalid objects.

The utlrp.sql script recompiles all invalid objects. Run the script immediately after installation, to ensure that users do not encounter invalid objects.

Start SQL\*Plus:

```
sqlplus "/ AS SYSDBA"
```

**2.** Run the utlrp.sql script, where <code>Oracle\_home</code> is the Oracle home path:

```
SQL> @Oracle home/rdbms/admin/utlrp.sql
```

The utlrp.sql script automatically recompiles invalid objects in either serial or parallel recompilation, based on both the number of invalid objects, and on the number of CPUs available. CPUs are calculated using the number of CPUs (cpu\_count) multiplied by the number of threads for each CPU (parallel\_threads\_per\_cpu). On Oracle Real Application Clusters (Oracle RAC), this number is added across all Oracle RAC nodes.

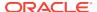

## Track Invalid Object Recompilation Progress

Use these SQL queries to track the progress of utlrp.sql script recompilation of invalid objects.

Oracle recommends that you run the utlrp.sql script after upgrade to recompile invalid objects. You can run SQL queries to monitor the script.

### Example 10-1 Number of Invalid Objects Remaining

Enter this query to return the number of remaining invalid objects. This number decreases over time as the utlrp.sql script runs.

```
SELECT COUNT(*) FROM obj$ WHERE status IN (4, 5, 6);
```

### **Example 10-2** Number of Objects Recompiled

Enter this query to return the number of objects that utlrp.sql has compiled. This number increases over time as the script runs.

```
SELECT COUNT(*) FROM UTL RECOMP COMPILED;
```

### **Example 10-3** Number of Objects Recompiled with Errors

Enter this query to return the number of objects that utlrp.sql has compiled with errors.

```
select COUNT(DISTINCT(obj#)) "OBJECTS WITH ERRORS" from utl_recomp_errors;
```

If the number is higher than expected, then examine the error messages reported with each object. If you see errors due to system misconfiguration or resource constraints, then fix the cause of these errors, and run utlrp.sql again.

## Running OPatch Commands After Upgrading Oracle Database

After you upgrade Oracle Database, you must run OPatch commands from the new Oracle home.

OPatch is a Java-based utility that you install with Oracle Universal Installer. Opatch is platform-independent. It runs on all supported operating systems. Another version of OPatch, called standalone OPatch, is also available. It runs on Oracle homes without Oracle Universal Installer.

Patches are a small collection of files copied over to an existing installation. They are associated with particular versions of Oracle products. When applied to the correct version of an installed product, patches result in an upgraded version of the product.

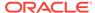

### Run Opatch to Check the Oracle Database Inventory

Log in as the Oracle installation owner, and run the <code>lsinventory</code> command from the new Oracle home. The command generates an accurate and complete inventory of the Oracle software installed on the system:

opatch lsinventory -patch

Refer to My Oracle Support note 756671.1 regularly to obtain current recommendations regarding Release Updates (Updates) and Release Update Revisions (Revisions).

### **Related Topics**

https://support.oracle.com/rs?type=doc&id=756671.1

## Setting oratab and Scripts to Point to the New Oracle Location After Upgrading Oracle Database

You must set scripts to point to the new Oracle home location.

After you upgrade Oracle Database to a new release, you must ensure that your oratab file and any client scripts that set the value of <code>ORACLE\_HOME</code> point to the new Oracle home that is created for the new Oracle Database release. DBUA automatically points oratab to the new Oracle home. However, you must check client scripts regardless of the method you use to upgrade.

If you upgrade your database manually, then you must log in as the Oracle installation owner for the new Oracle Database release, and update the oratab file manually. The location of the oratab file can vary, depending on your operating system.

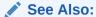

Oracle Database Administrator's Guide for information about setting operating system environment variables

My Oracle Support: Find or Create Oratab File (Doc ID 394251.1)

https://support.oracle.com/rs?type=doc&id=394251.1

## Check PL/SQL Packages and Dependent Procedures

It is possible that packages that you installed in the earlier release Oracle Database are not available in the new release, which cam affect applications.

After the upgrade, check to ensure that any packages that you have used in your own scripts, or that you call from your scripts, are available in the new release. Testing procedures dependent on packages should be part of your upgrade plan.

Code in database applications can reference objects in the connected database. For example, Oracle Call Interface (OCI) and precompiler applications can submit

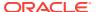

anonymous PL/SQL blocks. Triggers in Oracle Forms applications can reference a schema object. Such applications are dependent on the schema objects they reference. Dependency management techniques vary, depending on the development environment. Oracle Database does not automatically track application dependencies.

### **Related Topics**

Oracle Database Administrator's Guide

## Upgrading Tables Dependent on Oracle-Maintained Types

Starting with Oracle Database 12c Release 2 (12.2) and later releases, you must manually upgrade user tables that depend on Oracle-Maintained types.

If your database has user tables that are dependent on Oracle-Maintained types (for example, AQ queue tables), then run the utluptabdata.sql command after the upgrade to carry out ALTER TABLE UPGRADE on any user tables affected by changes in Oracle-Maintained types. This change in behavior enables user tables to remain in READ ONLY state during an upgrade. Users are prevented from logging into applications using SYSDBA privileges (AS SYSDBA), and changing application tables that are dependent on Oracle-Maintained types.

To identify tables that you need to upgrade after the database upgrade completes, connect to the database AS SYSDBA, and run the following query:

```
COLUMN owner FORMAT A30

COLUMN table_name FORMAT A30

SELECT DISTINCT owner, table_name
FROM dba_tab_cols

WHERE data_upgraded = 'NO'

ORDER BY 1,2;
```

This query lists all tables that are not listed as <code>UPGRADED</code>. However, the <code>utluptabdata.sql</code> script only upgrades tables that depend on Oracle-Maintained types. If any tables are listed by the query, then run the <code>utluptabdata.sql</code> script to perform <code>ALTER TABLE UPGRADE</code> commands on dependent user tables, so that these Oracle-Maintained types are upgraded to the latest version of the type.

You must run the utluptabdata.sql script either with a user account with ALTER privileges for all of the tables dependent on Oracle-Maintained types, or with a user granted the SYSDBA system privileges, and that is logged in AS SYSDBA.

When the parameter SERVEROUTPUT is set to ON, the utluptabdata.sql script displays the names of all upgraded tables, and lists any error encountered during the table upgrade. To set the server output to ON, run the following command:

```
SET SERVEROUTPUT ON @utluptabdata.sql
```

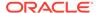

## Enabling the New Extended Data Type Capability

Enabling a system to take advantage of the new extended data types requires specific upgrade actions.

Oracle Database 12c introduced MAX\_STRING\_SIZE to control the maximum size of VARCHAR2, NVARCHAR2, and RAW data types in SQL. Setting MAX\_STRING\_SIZE = EXTENDED enables the 32767 byte limit introduced in Oracle Database 12c.

To be able to set MAX\_STRING\_SIZE = EXTENDED, you must set the COMPATIBLE initialization parameter to 12.0.0.0 or higher

In addition, you must run the script  $\mathtt{ut132k.sq1}$  script while the database is open in upgrade mode so that you invalidate and recompile objects that are affected by the change in data type sizes. For example:

CONNNECT SYS / AS SYSDBA
SHUTDOWN IMMEDIATE;
STARTUP UPGRADE;
ALTER SYSTEM SET max\_string\_size=extended;
START \$ORACLE\_HOME/rdbms/admin/utl32k.sql
SHUTDOWN IMMEDIATE;
STARTUP;

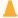

### **Caution:**

You can change the value of MAX\_STRING\_SIZE from STANDARD to EXTENDED. However, you cannot change the value of MAX\_STRING\_SIZE from EXTENDED to STANDARD. By setting MAX\_STRING\_SIZE = EXTENDED, you are taking an explicit action that can introduce application incompatibility in your database.

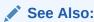

Oracle Database Reference for complete information about MAX\_STRING\_SIZE, including recommendations and procedures

## Adjusting Minimum and Maximum for Parallel Execution Servers

Depending on your environment, you can reduce the default setting of the PARALLEL\_MIN\_SERVERS parameter.

In Oracle Database 12c, the default for PARALLEL\_MIN\_SERVERS changed from 0 to a value that was provided based on your hardware platform. This change was made to provide sufficient minimal support for parallel execution. If you find that the new default setting is too high, then adjust the setting for your requirements. The default for PARALLEL\_MAX\_SERVERS has not changed. If the default in your old environment is unchanged, then you do not need to take further action.

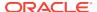

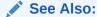

Oracle Database Reference for information about PARALLEL\_MIN\_SERVERS

## About Recovery Catalog Upgrade After Upgrading Oracle Database

If you use a version of the recovery catalog schema that is older than that required by the RMAN client, then you must upgrade it.

### See Also:

- Oracle Database Backup and Recovery User's Guide for information on managing an RMAN recovery catalog
- Oracle Database Backup and Recovery User's Guide for complete information about upgrading the recovery catalog and the UPGRADE CATALOG command

## Upgrading the Time Zone File Version After Upgrading Oracle Database

If the Pre-Upgrade Information Tool instructs you to upgrade the time zone files after completing the database upgrade, then use the DBMS\_DST PL/SQL package to upgrade the time zone file.

Oracle Database supplies multiple versions of time zone files. There are two types of files associated with each time zone file: a large file, which contains all the time zones defined in the database, and a small file, which contains only the most commonly used time zones. The large versions are designated as timezlrg\_version\_number.dat. The small versions are designated as timezone\_version\_number.dat. The files are located in the oracore/zoneinfo subdirectory under the Oracle Database home directory.

### **Related Topics**

- Oracle Database Globalization Support Guide
- https://support.oracle.com/rs?type=doc&id=1585343.1

## Upgrading Statistics Tables Created by the DBMS\_STATS Package After Upgrading Oracle Database

If you created statistics tables using the <code>DBMS\_STATS.CREATE\_STAT\_TABLE</code> procedure, then upgrade these tables by running <code>DBMS\_STATS.UPGRADE\_STAT\_TABLE</code>.

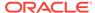

In the following example, green is the owner of the statistics table and STAT\_TABLE is the name of the statistics table.

```
EXECUTE DBMS_STATS.UPGRADE_STAT_TABLE('green', 'stat_table');
```

Perform this procedure for each statistics table.

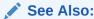

Oracle Database PL/SQL Packages and Types Reference for information about the DBMS\_STATS package

## Upgrading Externally Authenticated SSL Users After Upgrading Oracle Database

If you are upgrading from Oracle9*i* Release 2 (9.2) or Oracle Database 10*g* Release 1 (10.1), and you are using externally authenticated SSL users, then you must run the SSL external users conversion (extusrupgrade) script to upgrade those users.

The extusrupgrade script has the following syntax, where  $ORACLE\_HOME$  is the Oracle database home, hostname is the name of the host on which the database is running,  $port\_no$  is the listener port number, sid is the system identifier for the database instance, and  $db\_admin$  is the database administrative user with privileges to modify user accounts.

```
ORACLE_HOME/rdbms/bin/extusrupgrade --dbconnectstring hostname:port_no:sid --dbuser db_admin --dbuserpassword password -a
```

### For example:

extusrupgrade --dbconnectstring dlsun88:1521:10gR2 --dbuser system --dbuserpassword manager -a

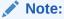

If you are upgrading from Oracle Database 10g Release 2 (10.2) or later, then you are not required to run the extusrupgrade script.

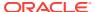

### See Also:

Oracle Database Enterprise User Security Administrator's Guide for more information about the extusrupgrade script

## Configuring the FTP and HTTP Ports and HTTP Authentication for Oracle XML DB

Oracle Database Configuration Assistant (DBCA) does not configure ports for Oracle XML DB on Oracle Database 12c and later release upgrades use digest authentication.

Oracle recommends that when you configure ports, you also configure the authentication for HTTP for accessing Oracle XML DB Repository to take advantage of improved security features.

Starting with Oracle Database 12c, Oracle enhanced database security by supporting digest authentication. Digest authentication is an industry-standard protocol that is commonly used with the HTTP protocol. It is supported by most HTTP clients. Digest authentication ensures that passwords are always transmitted in a secure manner, even when an encrypted (HTTPS) connection is not in use. Support for digest authentication enables organizations to deploy applications that use Oracle XML DB HTTP, without having to worry about passwords being compromised. Digest authentication support in Oracle XML DB also ensures that the Oracle XML DB HTTP server remains compatible with Microsoft Web Folders WebDAV clients.

After installing or upgrading for the new release, you must manually configure the FTP and HTTP ports for Oracle XML DB as follows:

 Use DBMS\_XDB\_CONFIG.setHTTPPort(HTTP\_port\_number) to set the HTTP port for Oracle XML DB:

```
SQL> exec DBMS_XDB_CONFIG.setHTTPPort(port_number);
```

Use DBMS\_XDB\_CONFIG.setFTPPort(FTP\_port\_number) to set the FTP port for Oracle XML DB:

```
SQL> exec DBMS_XDB_CONFIG.setFTPPort(FTP_port_number);
```

### Note:

You can query the port numbers to use for FTP and HTTP in the procedure by using DBMS\_XDB\_CONFIG.getFTPPort and DBMS\_XDB\_CONFIG.getHTTPPort respectively.

3. To see all the used port numbers, query DBMS\_XDB\_CONFIG.usedport.

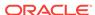

### See Also:

Oracle XML DB Developer's Guide for more information about accessing the Oracle XML DB Repository data using FTP, HTTP, HTTPS, and WebDAV protocols

## Install Oracle Text Supplied Knowledge Bases After Upgrading Oracle Database

After an Oracle Database upgrade, all user extensions to the Oracle Text supplied knowledge bases must be regenerated.

Regenerating the user extensions affect all databases installed in the given Oracle home.

After an upgrade, the Oracle Text-supplied knowledge bases that are part of the companion products for the new Oracle Database are not immediately available. Any Oracle Text features dependent on the supplied knowledge bases that were available before the upgrade do not function after the upgrade. To re-enable such features, you must install the Oracle Text supplied knowledge bases from the installation media for the new Oracle Database release.

### See Also:

- Oracle Text Application Developer's Guide for information about Oracle Text-supplied knowledge bases
- Oracle Database Installation Guide for companion products

## Update Oracle Application Express Configuration After Upgrading Oracle Database

Oracle Application Express affects upgrade procedures, depending on the Oracle Application Express release and your database installation type.

If the Oracle Database release that you upgrade includes Oracle Application Express release 3.2 or later, then you do not need to carry out additional configuration after upgrading to the new Oracle Database release. However, if Oracle Application Express is in the registry, so that Oracle Application Express is included in the upgrade, then set the open\_cursors parameter to a minimum of 200.

If the Oracle Database you upgrade is an Oracle Express Edition database, then it contains an earlier release of Oracle Application Express that is tailored for the Oracle Express Edition environment. The latest Oracle Application Express release is automatically installed during the upgrade. You must complete a series of postinstallation steps to configure Oracle Application Express for use with the new Oracle Database release.

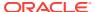

### See Also:

- Oracle Application Express Installation Guide for postinstallation tasks for Oracle Application Express
- http://www.oracle.com/technetwork/developer-tools/apex/ overview/index.html

## Configure Access Control Lists (ACLs) to External Network Services

Oracle Database 12c and later releases include fine-grained access control to the UTL TCP, UTL SMTP, UTL MAIL, UTL HTTP, or UTL INADDR packages.

If you have applications that use these packages, then after upgrading Oracle Database you must configure network access control lists (ACLs) in the database before the affected packages can work as they did in earlier releases. Without the ACLs, your applications can fail with the error "ORA-24247: network access denied by access control list (ACL)."

### See Also:

*Oracle Database Security Guide* for more complicated situations, such as connecting some users to host A and other users to host B

## Check for the SQLNET.ALLOWED\_LOGON\_VERSION Parameter Behavior

Connections to Oracle Database from clients earlier than release 10g fail with the error ORA-28040: No matching authentication protocol.

Starting with Oracle Database 18c, the default value for the SQLNET.ALLOWED\_LOGON\_VERSION parameter changes from 11 in Oracle Database 12c (12.2) to 12 in Oracle Database 18c. The use of this parameter is deprecated.

SQLNET.ALLOWED\_LOGON\_VERSION is now replaced with the SQLNET.ALLOWED\_LOGON\_VERSION\_SERVER and SQLNET.ALLOWED\_LOGON\_VERSION\_CLIENT parameters. If you have not explicitly set the SQLNET.ALLOWED\_LOGON\_VERSION\_SERVER parameter in the upgraded database, then connections from clients earlier than release 10g fail with the error ORA-28040: No matching authentication protocol. For better security, check the password verifiers of your database users, and then configure the database to use the correct password verifier by setting the

SQLNET.ALLOWED\_LOGON\_VERSION\_SERVER and SQLNET.ALLOWED\_LOGON\_VERSION\_CLIENT parameters.

If you have password-protected roles (secure roles) in your existing database, and if you upgrade to Oracle Database 18c with the default

SQLNET.ALLOWED\_LOGON\_VERSION\_SERVER setting of 12, because those secure roles

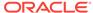

only have release 10*g* verifiers, then the password for each secure role must be reset by the administrator so that the secure roles can remain usable after the upgrade.

### See Also:

- Oracle Database Security Guide for information about ensuring against password security threats
- Oracle Database Security Guide for information about setting the password versions of users

# Recommended and Best Practices to Complete After Upgrading Oracle Database

Oracle recommends that you complete these good practices guidelines for updating Oracle Database. These practices are recommended for both manual and DBUA upgrades.

- Back Up the Database
   Perform a full backup of the production database.
- Scenario Non-CDB Running the postupgrade\_fixups.sql Script Review this procedure to understand how to use the postupgrade\_fixups.sql scripts for Non-CDB databases.
- Gathering Dictionary Statistics After Upgrading
   To help to assure good performance, use this procedure to gather dictionary statistics after completing your upgrade.
- Regathering Fixed Objects Statistics with DBMS\_STATS
   After an upgrade, or after other database configuration changes, Oracle strongly recommends that you regather fixed object statistics after you have run representative workloads on Oracle Database.
- Reset Passwords to Enforce Case-Sensitivity
   For upgraded databases, improve security by using case-sensitive passwords for default user accounts and user accounts.
- Add New Features as Appropriate
   Review new features as part of your database upgrade plan.
- Develop New Administrative Procedures as Needed
   Plan a review of your scripts and procedures, and change as needed.
- Set Threshold Values for Tablespace Alerts
   After an upgrade, thresholds for Oracle Database 18c Tablespace Alerts are set to null, disabling the alerts.
- Migrating From Rollback Segments To Automatic Undo Mode
  If your database release is earlier than Oracle Database 11g, then you must
  migrate the database that is being upgraded from using rollback segments
  (manual undo management) to automatic undo management.

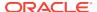

### Configure Oracle Data Guard Broker

InitialConnectIdentifier is replaced by DGConnectIdentifier, which affects upgrades from Oracle Database 10g.

### Migrating Tables from the LONG Data Type to the LOB Data Type

You can use the ALTER TABLE statement to change the data type of a LONG column to CLOB and that of a LONG RAW column to BLOB.

### Identify Oracle Text Indexes for Rebuilds

You can run a script that helps you to identify Oracle Text index indexes with token tables that can benefit by being rebuilt after upgrading to the new Oracle Database release..

About Testing the Upgraded Production Oracle Database

Repeat tests on your production database that you carried out on your test database to ensure applications operate as expected.

### Back Up the Database

Perform a full backup of the production database.

Although this step is not required, Oracle strongly recommends that you back up your production database.

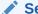

### See Also:

Oracle Database Backup and Recovery User's Guide for details about backing up a database with RMAN

## Scenario Non-CDB Running the postupgrade\_fixups.sql Script

Review this procedure to understand how to use the postupgrade\_fixups.sql scripts for Non-CDB databases.

The postupgrade fixup scripts are generated when you run the Pre-Upgrade Information Tool (preupgrade.jar). Run the postupgrade scripts any time after completing an upgrade. For Non-CDB databases, the postupgrade fixup scripts provide general warnings, errors, and informational recommendations.

You can run the script either by using the catcon.pl utility, or by using SQL\*Plus.

The location of the postupgrade SQL scripts and log files depends on how you set output folders, or define the Oracle base environment variable. The postupgrade fixup scripts are placed in the same directory path as the preupgrade fixup scripts.

If you specify an output directory by using the dir option with the Pre-Upgrade Information Tool, then the output logs and files are placed under that directory in the file path /cfgtoollogs/dbunique\_name/preupgrade, where dbunique\_name is the name of your source Oracle Database. If you do not specify an output directory when you run the Pre-Upgrade Information Tool, then the output is directed to one of the following default locations:

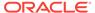

• If you do not specify an output directory with DIR, but you have set an Oracle base environment variable, then the generated scripts and log files are created in the following file path:

```
Oracle-base/cfgtoollogs/dbunique_name/preupgrade
```

 If you do not specify an output directory, and you have not defined an Oracle base environment variable, then the generated scripts and log files are created in the following file path:

```
Oracle-home/cfgtoollogs/dbunique name/preupgrade
```

The postupgrade fixup scripts that the Pre-Upgrade Information Tool creates depend on whether your source database is a Non-CDB database, or a CDB database:

Non-CDB: postupgrade\_fixups.sql

## Example 10-4 Example of Spooling Postupgrade Fixup Results for a Non-CDB Oracle Database

Set the system to spool results to a log file so you can read the output. However, do not spool to the admin directory:

```
SQL> SPOOL postupgrade.log
SQL> @postupgrade_fixups.sql
SOL> SPOOL OFF
```

Turn off the spooling of script results to the log file:

```
SPOOL OFF
```

### Gathering Dictionary Statistics After Upgrading

To help to assure good performance, use this procedure to gather dictionary statistics after completing your upgrade.

Oracle recommends that you gather dictionary statistics both before and after upgrading the database, because Data Dictionary tables are modified and created during the upgrade. With Oracle Database 12c release 2 (12.2) and later releases, you gather statistics as a manual procedure after the upgrade, when you bring the database up in normal mode.

 Non-CDB Oracle Database: Oracle recommends that you use the DBMS\_STATS.GATHER\_DICTIONARY\_STATS procedure to gather these statistics. For example, enter the following SQL statement:

```
SQL> EXEC DBMS_STATS.GATHER_DICTIONARY_STATS;
```

 CDB: Oracle recommends that you use catcon to gather Data Dictionary statistics across the entire multitenant architecture

To gather dictionary statistics for all PDBs in a container database, use the following syntax

```
$ORACLE_HOME/perl/bin/perl $ORACLE_HOME/rdbms/admin/catcon.pl -l /tmp
-b gatherstats -- --x"exec dbms_stats.gather_dictionary_stats"
```

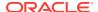

To gather dictionary statistics on a particular PDB, use syntax similar to the following:

```
$ORACLE_HOME/perl/bin/perl $ORACLE_HOME/rdbms/admin/catcon.pl -l /tmp -c
'SALES1' -b gatherstats -- --x"exec dbms_stats.gather_dictionary_stats"
```

In the preceding example the -c SALES1 option specifies a PDB inclusion list for the command that you run, specifying the database named SALES1. The option -b gatherstats specifies the base name for the logs. The option --x specifies the SQL command that you want to execute. The SQL command itself is inside the quotation marks.

### **Related Topics**

Oracle Database PL/SQL Packages and Types Reference

## Regathering Fixed Objects Statistics with DBMS\_STATS

After an upgrade, or after other database configuration changes, Oracle strongly recommends that you regather fixed object statistics after you have run representative workloads on Oracle Database.

Fixed objects are the x\$ tables and their indexes. V\$ performance views are defined through x\$ tables. Gathering fixed object statistics is valuable for database performance, because these statistics help the optimizer generate good execution plans, which can improve database performance. Failing to obtain representative statistics can lead to suboptimal execution plans, which can cause significant performance problems.

Gather fixed objects statistics by using the <code>DBMS\_STATS.GATHER\_FIXED\_OBJECTS\_STATS</code> PL/SQL procedure. <code>DBMS\_STATS.GATHER\_FIXED\_OBJECTS\_STATS</code> also displays recommendations for removing all hidden or underscore parameters and events from the <code>INIT.ORA</code> or <code>SPFILE</code>.

Because of the transient nature of x\$ tables, you must gather fixed objects statistics when there is a representative workload on the system. If you cannot gather fixed objects statistics during peak load, then Oracle recommends that you do it after the system is in a runtime state, and the most important types of fixed object tables are populated.

To gather statistics for fixed objects, run the following PL/SQL procedure:

```
SQL> execute dbms_stats.gather_fixed_objects_stats;
```

## Reset Passwords to Enforce Case-Sensitivity

For upgraded databases, improve security by using case-sensitive passwords for default user accounts and user accounts.

For greater security, Oracle recommends that you enable case sensitivity in passwords. Case sensitivity increases the security of passwords by requiring that users enter both the correct password string, and the correct case for each character in that string. For example, the password hpp5620qr fails if it is entered as hpp5620qr or hpp5620qr.

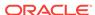

To secure your database, create passwords in a secure fashion. If you have default passwords in your database, then change these passwords. By default, case sensitivity is enforce when you change passwords. Every password should satisfy the Oracle recommended password requirements, including passwords for predefined user accounts.

For new databases created after the upgrade, there are no additional tasks or management requirements.

### **Existing Database Requirements and Guidelines for Password Changes**

- If the default security settings for Oracle Database 12c release 1 (12.1) and later are in place, then passwords must be at least eight characters, and passwords such as welcome and oracle are not allowed.
- The IGNORECASE parameter is deprecated. Do not use this parameter.
- For existing databases, to take advantage of password case-sensitivity, you must reset the passwords of existing users during the database upgrade procedure.
   Reset the password for each existing database user with an ALTER USER statement.
- Query the PASSWORD\_VERSIONS column of DBA\_USERS to find the USERNAME of
  accounts that only have the 10G password version, and do not have either the 11G
  or the 12C password version. Reset the password for any account that has only the
  10G password version.
- Finding and Resetting User Passwords That Use the 10G Password Version For better security, find and reset passwords for user accounts that use the 10G password version so that they use later, more secure password versions.

### See Also:

- Oracle Database Security Guide for more information about password case sensitivity
- Oracle Database Security Guide for more information about password strength

### Finding and Resetting User Passwords That Use the 10G Password Version

For better security, find and reset passwords for user accounts that use the 10g password version so that they use later, more secure password versions.

### **Finding All Password Versions of Current Users**

You can query the  $\mbox{DBA\_USERS}$  data dictionary view to find a list of all the password versions configured for user accounts.

For example:

SELECT USERNAME, PASSWORD\_VERSIONS FROM DBA\_USERS;

USERNAME

PASSWORD\_VERSIONS

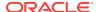

```
JONES 10G 11G 12C
ADAMS 10G 11G
CLARK 10G 11G
PRESTON 11G
BLAKE 10G
```

The PASSWORD\_VERSIONS column shows the list of password versions that exist for the account. 10g refers to the earlier case-insensitive Oracle password version, 11g refers to the SHA-1-based password version, and 12g refers to the SHA-2-based SHA-512 password version.

- User jones: The password for this user was reset in Oracle Database 12c Release 12.1 when the SQLNET.ALLOWED\_LOGON\_VERSION\_SERVER parameter setting was 8.
   This enabled all three password versions to be created.
- Users adams and clark: The passwords for these accounts were originally created in Oracle Database 10g and then reset in Oracle Database 11g. The Oracle Database 11g software was using the default SQLNET.ALLOWED\_LOGON\_VERSION setting of 8 at that time. Because case insensitivity is enabled by default, their passwords are now case sensitive, as is the password for preston.
- User preston: This account was imported from an Oracle Database 11g database that was running in Exclusive Mode (SQLNET.ALLOWED\_LOGON\_VERSION = 12).
- User blake: This account still uses the Oracle Database 10*g* password version. At this stage, user blake is prevented from logging in.

### Resetting User Passwords That Use the 10G Password Version

For better security, remove the 10g password version from the accounts of all users. In the following procedure, to reset the passwords of users who have the 10g password version, you must temporarily relax the SQLNET.ALLOWED\_LOGON\_VERSION\_SERVER setting, which controls the ability level required of clients before login can be allowed. Relaxing the setting enables these users to log in and change their passwords, and hence generate the newer password versions in addition to the 10g password version. Afterward, you can set the database to use Exclusive Mode and ensure that the clients have the O5L\_NP capability. Then the users can reset their passwords again, so that their password versions no longer include 10g, but only have the more secure 11g and 12c password versions.

1. Query the DBA\_USERS view to find users who only use the 10g password version.

```
SELECT USERNAME FROM DBA_USERS
WHERE ( PASSWORD_VERSIONS = '10G '
OR PASSWORD_VERSIONS = '10G HTTP ')
AND USERNAME <> 'ANONYMOUS';
```

- 2. Configure the database so that it does not run in Exclusive Mode, as follows:
  - a. Edit the SQLNET.ALLOWED\_LOGON\_VERSION\_SERVER setting in the sqlnet.ora file so that it is more permissive than the default. For example:

```
SQLNET.ALLOWED_LOGON_VERSION_SERVER=11
```

- **b.** Restart the database.
- 3. Expire the users that you found when you queried the DBA\_USERS view to find users who only use the 10G password version.

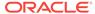

You must expire the users who have only the 10g password version, and do not have one or both of the 11g or 12g password versions.

For example:

```
ALTER USER username PASSWORD EXPIRE;
```

4. Ask the users whose passwords you expired to log in.

When the users log in, they are prompted to change their passwords. The database generates the missing 11G and 12G password versions for their account, in addition to the 10G password version. The 10G password version continues to be present, because the database is running in the permissive mode.

5. Ensure that the client software with which the users are connecting has the O5L\_NP ability.

All Oracle Database release 11.2.0.3 and later clients have the  $05L_NP$  ability. If you have an earlier Oracle Database client, then you must install the CPUOct2012 patch.

- 6. After all clients have the O5L\_NP capability, set the security for the server back to Exclusive Mode, as follows:
  - a. Remove the SEC\_CASE\_SENSITIVE\_LOGON parameter setting from the instance initialization file, or set SEC\_CASE\_SENSITIVE\_LOGON to TRUE.

```
SEC CASE SENSITIVE LOGON = TRUE
```

b. Remove the SQLNET.ALLOWED\_LOGON\_VERSION\_SERVER parameter from the server sqlnet.ora file, or set the value of SQLNET.ALLOWED\_LOGON\_VERSION\_SERVER in the server sqlnet.ora file back to 12, to set it to an Exclusive Mode.

```
SQLNET.ALLOWED_LOGON_VERSION_SERVER = 12
```

- c. Restart the database.
- 7. Find the accounts that still have the 10g password version.

```
SELECT USERNAME FROM DBA_USERS
WHERE PASSWORD_VERSIONS LIKE '%10G%'
AND USERNAME <> 'ANONYMOUS';
```

8. Expire the accounts that still have the 10g password version.

```
ALTER USER username PASSWORD EXPIRE;
```

9. Ask these users to log in to their accounts.

When the users log in, they are prompted to reset their passwords. The database then generates only the 11g and 12c password versions for their accounts. Because the database is running in Exclusive Mode, the 10g password version is no longer generated.

**10.** Rerun the following query:

```
SELECT USERNAME FROM DBA_USERS
WHERE PASSWORD_VERSIONS LIKE '%10G%'
AND USERNAME <> 'ANONYMOUS';
```

If this query does not return any results, then it means that no user accounts have the 10g password version. Hence, the database is running in a more secure mode than in previous releases.

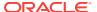

### Add New Features as Appropriate

Review new features as part of your database upgrade plan.

Oracle Database New Features Guide describes many of the new features available in the new Oracle Database release. Determine which of these new features can benefit the database and applications. You can then develop a plan for using these features.

It is not necessary to make any immediate changes to begin using your new Oracle Database software. You can choose to introduce new feature enhancements into your database and applications gradually.

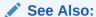

Oracle Database New Features Guide

## Develop New Administrative Procedures as Needed

Plan a review of your scripts and procedures, and change as needed.

After familiarizing yourself with the features of the new Oracle Database release, review your database administration scripts and procedures to determine whether any changes are necessary.

Coordinate your changes to the database with the changes that are necessary for each application. For example, by enabling integrity constraints in the database, you may be able to remove some data checking from your applications.

### Set Threshold Values for Tablespace Alerts

After an upgrade, thresholds for Oracle Database 18c Tablespace Alerts are set to null, disabling the alerts.

You must identify tablespaces in the database that are candidates for monitoring, and you must set the appropriate threshold values for these tablespaces.

In newly-created Oracle Database 18c installations, the following values are used as defaults:

- 85% full warning
- 97% full critical

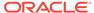

## Migrating From Rollback Segments To Automatic Undo Mode

If your database release is earlier than Oracle Database 11g, then you must migrate the database that is being upgraded from using rollback segments (manual undo management) to automatic undo management.

Automatic undo management is the default undo space management mode. The UNDO\_MANAGEMENT initialization parameter specifies which undo space management mode the system should use:

- If UNDO\_MANAGEMENT is set to AUTO (or if UNDO\_MANAGEMENT is not set), then the database instance starts in automatic undo management mode.
  - A null UNDO\_MANAGEMENT initialization parameter defaults to automatic undo management mode in Oracle Database 11*g* Release 1 (11.1) and later. In earlier releases it defaults to manual undo management mode. Use caution when upgrading earlier releases.
- If UNDO\_MANAGEMENT is set to MANUAL, then undo space is allocated externally as rollback segments.
- 1. Set the UNDO MANAGEMENT parameter to UNDO MANAGEMENT=MANUAL.
- Start the instance again and run through a standard business cycle to obtain a representative workload. Assess the workload, and compute the size of the undo tablespace that you require for automatic undo management.
- After the standard business cycle completes, run the following function to collect the undo tablespace size, and to help with the sizing of the undo tablespace. You require SYSDBA privileges to run this function.

```
DECLARE
    utbsiz_in_MB NUMBER;
BEGIN
    utbsiz_in_MB := DBMS_UNDO_ADV.RBU_MIGRATION;
end;
//
```

This function runs a PL/SQL procedure that provides information on how to size your new undo tablespace based on the configuration and usage of the rollback segments in your system. The function returns the sizing information directly.

- 4. Create an undo tablespace of the required size and turn on the automatic undo management by setting UNDO\_MANAGEMENT=AUTO or by removing the parameter.
- **5.** For Oracle RAC configurations, repeat these steps on all instances.

### Configure Oracle Data Guard Broker

InitialConnectIdentifier is replaced by DGConnectIdentifier, which affects upgrades from Oracle Database 10g.

The value of DGConnectIdentifier is used for all Data Guard network traffic, all of the time. If you are upgrading an Oracle Database release 10g configuration, which requires you to first upgrade to Oracle Database 11g, then the value that exists for InitialConnectIdentifier is retained as the new value for DGConnectIdentifier for the database. When upgrading an Oracle Real Application Clusters (Oracle RAC)

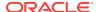

database, database administrators must ensure that the value for the InitialConnectIdentifier property reaches all instances.

In a migration, you need to perform this step only for the standby database.

## Migrating Tables from the LONG Data Type to the LOB Data Type

You can use the ALTER TABLE statement to change the data type of a LONG column to CLOB and that of a LONG RAW column to BLOB.

The LOB data types (BFILE, BLOB, CLOB, and NCLOB) can provide many advantages over LONG data types.

In the following example, the LONG column named long\_col in table long\_tab is changed to data type CLOB:

```
SQL> ALTER TABLE Long_tab MODIFY ( long_col CLOB );
```

After using this method to change LONG columns to LOBs, all the existing constraints and triggers on the table are still usable. However, all the indexes, including Domain indexes and Functional indexes, on all columns of the table become unusable and must be rebuilt using an ALTER INDEX...REBUILD statement. Also, the Domain indexes on the LONG column must be dropped before changing the LONG column to a LOB.

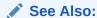

Oracle Database SecureFiles and Large Objects Developer's Guide for information about modifying applications to use LOB data

## Identify Oracle Text Indexes for Rebuilds

You can run a script that helps you to identify Oracle Text index indexes with token tables that can benefit by being rebuilt after upgrading to the new Oracle Database release..

When you upgrade from Oracle Database 12c release 1 (12.2.0.1) to Oracle Database 18c and later releases, the Oracle Text token tables (\$i, \$p, and so on) are expanded from 64 bytes to 255 bytes. However, if you have indexes with existing token tables using the smaller size range, then the Oracle Text indexes cannot take advantage of this widened token column range. You must rebuild the indexes to use the 255 byte size range. Oracle provides a script that can assist you to identify indexes that can benefit by being rebuilt.

Obtain the script from My Oracle Support:

https://support.oracle.com/rs?type=doc&id=2287094.1

### About Testing the Upgraded Production Oracle Database

Repeat tests on your production database that you carried out on your test database to ensure applications operate as expected.

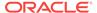

If you upgraded a test database to the new Oracle Database release, and then tested it, then you can now repeat those tests on the production database that you upgraded to the new Oracle Database release. Compare the results, noting anomalies. Repeat the test upgrade as many times as necessary.

To verify that your applications operate properly with a new Oracle Database release, test the newly upgraded production database with your existing applications. You also can test enhanced functions by adding available Oracle Database features, and then testing them. However, first ensure that the applications operate in the same manner as they did before the upgrade.

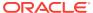

## Index

| A                                                                                                    | D                                                                                                    |
|----------------------------------------------------------------------------------------------------|----------------------------------------------------------------------------------------------------|
| access control lists (ACLs) granting access to network utility packages, 8-14 adding ACLs for network utility packages, 8-15 applications checking package dependencies, 10-6 automatic undo management migrating to, 10-22  B | data dictionary checking the state of, 10-1 Database Upgrade Assistant (DBUA) advantages, 8-2 registering the database in the listener.ora file, 8-5 starting, 9-1 DBMS_LDAP package, 8-14 DBMS_LDAP.init parameter, 8-14 DBMS_NETWORK_ACL_ADMIN package, 8-15 DBMS_STATS package |
| backups after upgrading, 10-15 BFILE migrating to, 10-23 BLOB migrating to, 10-23 BP (bundle patches), 8-4 See also patch set updates                                                                                          | upgrading statistics tables, 10-9 dbupgdiag.sql, 10-1 dbupgrade manual upgrade and, 9-14 duplicating databases Oracle keystore, 4-10 dvsys.dbms_macadm.enable_dv(), 8-24                                                                                                    |
| С                                                                                                    | E                                                                                                    |
| case sensitivity for passwords, 10-17 catcon.pl, 9-14 CLOB migrating to, 10-23                                                                                                    | enforcing case-sensitivity for passwords, 10-17 environment variables required for upgrading, 9-14 externally authenticated SSL users, 10-10 extusrupgrade script, 10-10                                                                                                    |
| command-line upgrade See manual upgrade                                                                                                    | F                                                                                                    |
| COMPATIBLE initialization parameter checking the level of, 7-1 values, 7-1                                                                                                    | fine-grained access control network utility packages, 8-14                                                                                                    |
| compression sqlnet.ora file parameters and, 8-5                                                                                                    | Н                                                                                                    |
| compression scheme, 8-5 SQLNET.COMPRESSION, 8-5 SQLNET.COMPRESSION LEVELS, 8-5                                                                                                    | HttpUriType type, 8-14                                                                                                    |
| SQLNET.COMPRESSION_THRESHOLD,                                                                                                    | I                                                                                                    |
| 8-5                                                                                                    | installation Oracle Database software, 8-2 invalid objects recompiling, 10-4                                                                                                    |

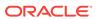

| invalid objects (continued)                                                      | Oracle Optimizer                             |
|----------------------------------------------------------------------------------|----------------------------------------------|
| utlrp.sql script and, 9-14                                                       | and DBMS_STATS, 10-17                        |
|                                                                                  | Oracle Real Application Clusters, 10-22      |
| L                                                                                | Oracle Text                                  |
|                                                                                  | widened token columns, 10-23                 |
| listener.ora file, 8-5                                                           | Oracle Text-supplied knowledge bases         |
| modifying, 8-5                                                                   | upgrading and, 10-12                         |
| listeners                                                                        | Oracle Universal Installer, 8-2              |
| modifying with Oracle Net Configuration                                          | Oracle wallet                                |
| Assistant, 8-5                                                                   | preupgrade step for, 8-5                     |
| Isinventory command, 10-5                                                        | ORADIM                                       |
| Isnrctl command                                                                  | upgrading and, 9-14                          |
| Oracle Grid Infrastructure home and, 8-5                                         |                                              |
|                                                                                  | Р                                            |
| M                                                                                |                                              |
|                                                                                  | Parallel Upgrade Utility                     |
| manual upgrade, 8-3                                                              | and ability to upgrade schema-based          |
| advantages, 8-3                                                                  | tablespaces, <i>8-11</i>                     |
| migrating listener from Oracle home with Isnrctl                                 | manual upgrade and, 9-14                     |
| command, 8-5                                                                     | password verifiers, 8-6                      |
|                                                                                  | password versions, 8-7                       |
| N                                                                                | passwords                                    |
| IN                                                                               | 10G password version, finding and resetting, |
| NCLOB                                                                            | 10-18                                        |
| migrating to, 10-23                                                              | case sensitive, 10-17                        |
| networks                                                                         | patch set updates, 8-4                       |
| granting ACL access to network utility                                           | PL/SQL packages                              |
| packages, 8-14                                                                   | checking, 10-6                               |
| new features                                                                     | Post-Upgrade Status Tool, 10-1               |
| adding after upgrade, 10-21                                                      | Pre-Upgrade Information Tool                 |
| adding and applace, 10-21                                                        | warnings and actions to take, 8-14           |
|                                                                                  | working with, 8-14                           |
| 0                                                                                | preupgrade steps, 8-3                        |
| ODatah kinyantary command 10 5                                                   | preupgrade.jar, 8-16                         |
| OPatch Isinventory command, 10-5<br>ORA-24247                                    | setting user environment variables for, 8-12 |
|                                                                                  | PRKH-1014 error, 8-2                         |
| network access denied by access control list                                     | PSU, 8-4                                     |
| (ACL) error, 8-14 ORA-24247: network access denied by access                     | See also patch set updates                   |
| control list (ACL), 8-14, 10-13                                                  |                                              |
| ORA-28040 "No matching authentication                                            | R                                            |
| protocol, 8-6, 8-7                                                               |                                              |
| ORA-28040: No matching authentication                                            | read-only tablespaces, 8-11                  |
| protocol, 10-13                                                                  | recompiling invalid objects, 9-14            |
| ORA-28365: wallet is not open, 8-5                                               | on a non-CDB, <i>10-4</i>                    |
| Oracle Application Express                                                       | recovery catalog                             |
| • • • • • • • • • • • • • • • • • • • •                                          | upgrading, 10-9                              |
| update, 10-12  Oracle Application Express configuration, 10-13                   | Release Update (Update, 8-4                  |
| Oracle Application Express configuration, <i>10-12</i> Oracle Database Vault 8.2 | Release Update Revision (Revision), 8-4      |
| Oracle Database Vault, 8-2                                                       | rollback segments                            |
| enable after upgrade, 8-24                                                       | migrating to automatic undo management,      |
| upgrading, 8-23                                                                  | 10-22                                        |
| Oracle home                                                                      | rootupgrade.sh script, 8-2                   |
| out-of-place requirement, 8-1                                                    | • •                                          |
| Oracle Label Security, 8-2 Oracle Not Configuration Assistant, 8-5               |                                              |
| Oracle Net Configuration Assistant, 8-5                                          |                                              |

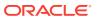

| S scripts checking the Oracle Data Dictionary state, 10-1 manual upgrade and, 9-14                                                                                                    | troubleshooting authentication protocol errors, 8-6, 8-7 bringing up tablespaces after catastrophic upgrade failures, 8-11                                                                                                    |
|----------------------------------------------------------------------------------------------------|----------------------------------------------------------------------------------------------------|
|                                                                                                    |                                                                                                    |
| case-sensitive passwords, 10-17 SQLNET.ALLOWED_LOGON_VERSION_SERV ER, 8-6, 8-7 sqlnet.ora file compression and, 8-5 SSL external users conversion, 10-10 statistics tables upgrading, 10-9 support note 1227443., Database PSU/BP/ Update/Revision - Known Issues Master Note, 8-4 support note 472937.1, Information On Installed Database Components, 8-14 support note 730365.1, Oracle Database Upgrade Path Reference List, 8-4 support note 753041.1, How to Diagnose Components with NON VALID Status, 8-14 support note 854428.1, Patch Set Updates for Oracle Products, 8-4 | UNDO_MANAGEMENT initialization parameter,  10-22  upgrade methods    Database Upgrade Assistant (DBUA), 8-2    manual, 8-3  upgrading    new administrative procedures, 10-21    Oracle Application Express, 10-12    ORADIM and, 9-14    recovery catalog, 10-9    scripts and manual upgrade, 9-14    statistics tables, 10-9  UTL_INADDR package, 8-14  UTL_MAIL package, 8-14  UTL_SMTP package, 8-14  UTL_TCP package, 8-14  utlrp.sql, 10-4    on a non-CDB, 10-4  utlrp.sql script    for recompiling invalid objects, 9-14  utlul22s.sql, 10-1 |
| tablespaces                                                                                                    | W                                                                                                    |
| read-only, 8-11                                                                                                    | wallets                                                                                                    |
| testing                                                                                                    | procedure to migrate, 8-5                                                                                                    |
| applications for upgrade, 10-23                                                                                                    |                                                                                                    |
| Transparent Data Encryption                                                                                                    |                                                                                                    |

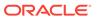

and upgrading wallets, 8-5